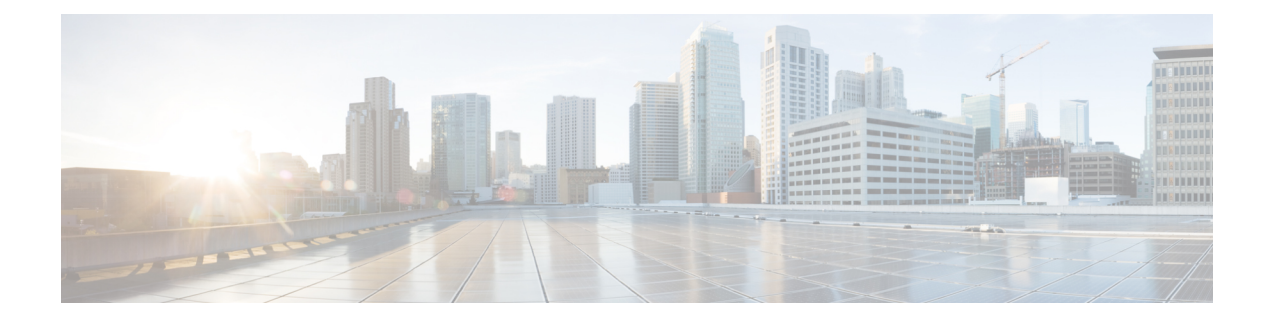

# **PowerShell Cmdlets for Disaster Recovery**

- [Connect-HXCluster](#page-0-0) Cmdlet, on page 1
- [Disconnect-HXCluster](#page-3-0) Cmdlet, on page 4
- [Get-HXCluster](#page-4-0) Cmdlet, on page 5
- [Get-HXJobStatus](#page-5-0) Cmdlet, on page 6
- [Get-HXProtectedVM](#page-8-0) Cmdlet, on page 9
- [Get-HXProtectionGroup](#page-13-0) Cmdlet, on page 14
- [Invoke-HXTestFailover](#page-16-0) Cmdlet, on page 17
- [Invoke-HXFailover](#page-23-0) Cmdlet, on page 24
- [Invoke-HXPrepareFailover](#page-29-0) Cmdlet, on page 30
- [Invoke-HXPrepareGroupRecovery](#page-32-0) Cmdlet, on page 33
- [Invoke-HXPrepareReverseProtect](#page-34-0) Cmdlet, on page 35
- [Invoke-HXReverseProtect](#page-37-0) Cmdlet, on page 38
- [New-HXProtectionGroup](#page-40-0) Cmdlet, on page 41
- [Protect-HXVM](#page-43-0) Cmdlet, on page 44
- [Add-HXProtectedVMToGroup](#page-47-0) Cmdlet, on page 48
- [Remove-HXProtectedVMFromGroup](#page-51-0) Cmdlet, on page 52
- [Remove-HXProtectionGroup](#page-55-0) Cmdlet, on page 56
- [Unprotect-HXVM](#page-57-0) Cmdlet, on page 58
- [New-HXRunbook](#page-59-0) Cmdlet, on page 60

# <span id="page-0-0"></span>**Connect-HXCluster Cmdlet**

# **Syntax**

**Connect-HXCluster [-ClusterIP] <string> [[-Username] <string>] [[-Password] <string>] [-Credential <PSCredential>] [<CommonParameters>]**

# **Description**

Connects to the HyperFlex Cluster.

#### **Required Parameters**

**-ClusterIP <string>**

Specify the IP address of the HyperFlex cluster.

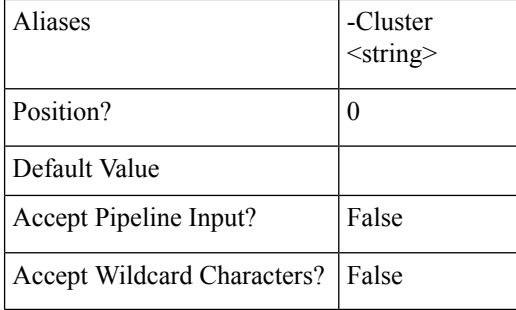

# **-Cluster <string>**

Specify the IP address of the HyperFlex cluster.

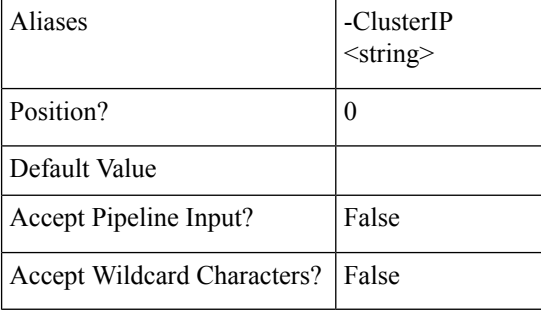

# **Optional Parameters**

**-Credential <PSCredential>**

Specify the user credentials for the HyperFlex cluster.

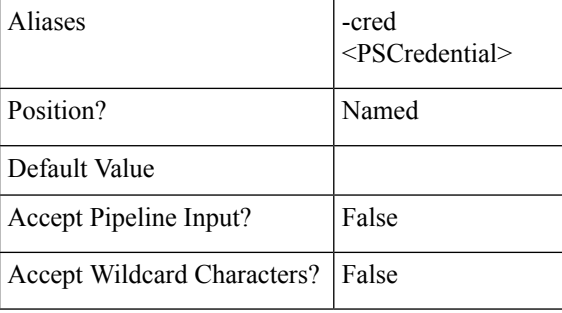

**-cred <PSCredential>**

Specify the user credentials for the HyperFlex cluster.

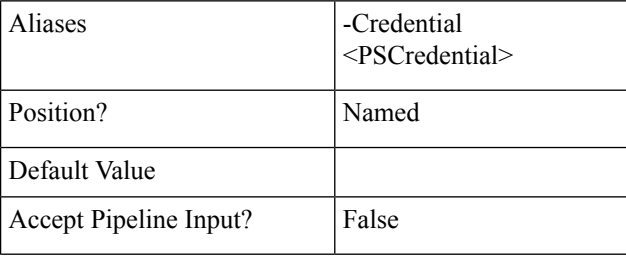

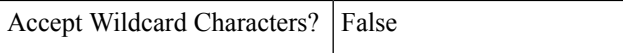

## **-Username <string>**

Specify the username for the HyperFlex cluster.

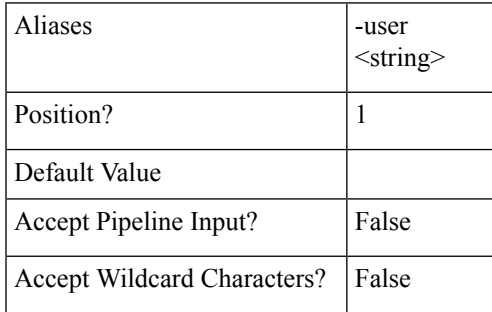

**-user <string>**

Specify the username for the HyperFlex cluster.

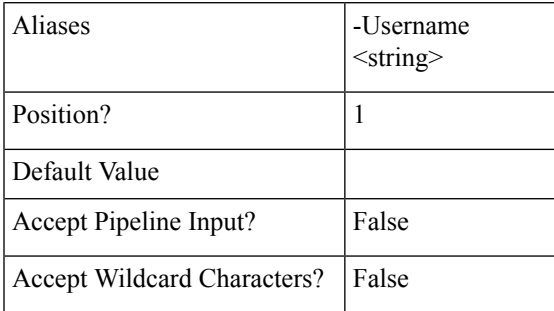

**-Password <string>**

Specify the password for the HyperFlex cluster.

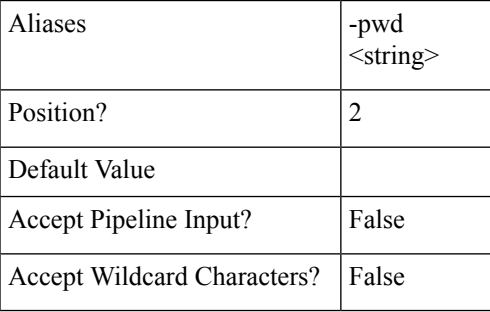

# **-pwd <string>**

Specify the password for the HyperFlex cluster.

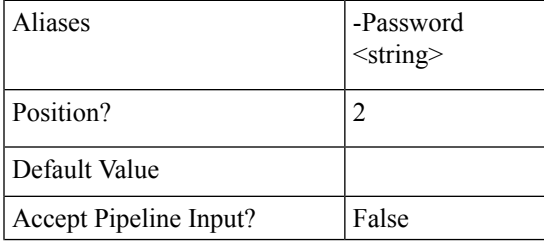

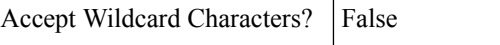

# **Example**

#### **Input**

Connect-HXCluster -ClusterIP 10.198.14.227 -Username root -Password abc **Output**

10.198.14.227 is connected.

**Related Commands** Disconnect-HXCluster

Get-HXCluster

# **Common Parameters**

This cmdlet supports the common parameters: Verbose, Debug, ErrorAction, ErrorVariable, WarningAction, WarningVariable, OutBuffer, PipelineVariable, and OutVariable. For more information, see *About Common Parameters* in the Microsoft [PowerShell](https://docs.microsoft.com/en-us/powershell/module/microsoft.powershell.core/about/about_commonparameters?view=powershell-6&viewFallbackFrom=powershell-Microsoft.PowerShell.Core) Core Guide.

# <span id="page-3-0"></span>**Disconnect-HXCluster Cmdlet**

## **Syntax**

**Disconnect-HXCluster [-ClusterIP] <string> [<CommonParameters>]**

## **Description**

Disconnects from the HyperFlex cluster.

#### **Required Parameters**

## **-ClusterIP <string>**

Specify the IP address of the HyperFlex cluster.

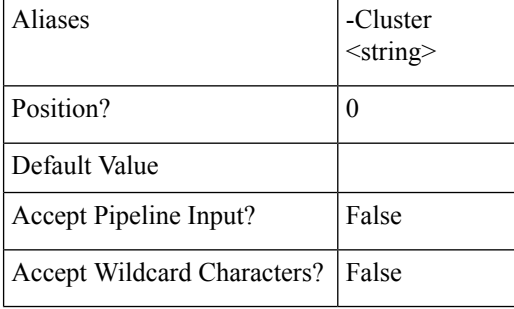

**-Cluster <string>**

Specify the IP address of the HyperFlex cluster.

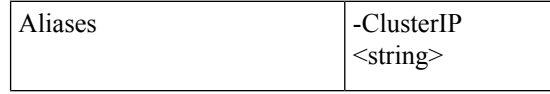

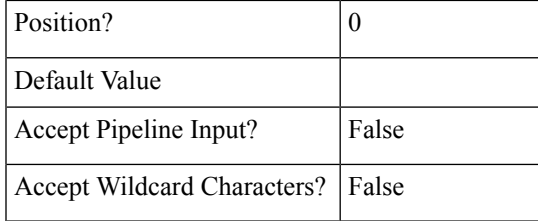

## **Example**

**Input**

Disconnect-HXCluster -ClusterIP 10.198.14.2

#### **Output**

10.198.14.227 is disconnected.

# **Related Commands** Connect-HXCluster

Get-HXCluster

## **Common Parameters**

This cmdlet supports the common parameters: Verbose, Debug, ErrorAction, ErrorVariable, WarningAction, WarningVariable, OutBuffer, PipelineVariable, and OutVariable. For more information, see *About Common Parameters* in the Microsoft [PowerShell](https://docs.microsoft.com/en-us/powershell/module/microsoft.powershell.core/about/about_commonparameters?view=powershell-6&viewFallbackFrom=powershell-Microsoft.PowerShell.Core) Core Guide.

# <span id="page-4-0"></span>**Get-HXCluster Cmdlet**

## **Syntax**

**Get-HXCluster [<CommonParameters>]**

## **Description**

Gets the list of connected HyperFlex clusters.

#### **Example**

**Input** Get-HXCluster

#### **Output**

10.198.14.229 10.198.14.227

# **Related Commands** Connect-HXCluster

Disconnect-HXCluster

# <span id="page-5-0"></span>**Get-HXJobStatus Cmdlet**

# **Syntax**

**Get-HXJobStatus-ClusterIP <string> -VMName <string> [-Brief <SwitchParameter>] [-JobID <string>] [-TaskName <string>] [-TaskState <string>] [<CommonParameters>]**

**Get-HXJobStatus -ClusterIP <string> -VMID <string> [-Brief <SwitchParameter>] [-JobID <string>] [-TaskName <string>] [-TaskState <string>] [<CommonParameters>]**

# **Description**

Gets the job status for the protected virtual machine.

### **Required Parameters**

**-ClusterIP <string>**

Specify the IP address of the HyperFlex cluster.

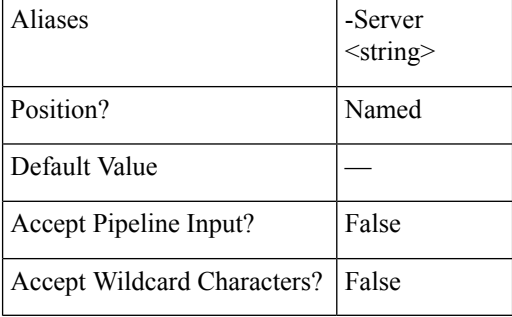

#### **-Server <string>**

Specify the IP address of the HyperFlex cluster.

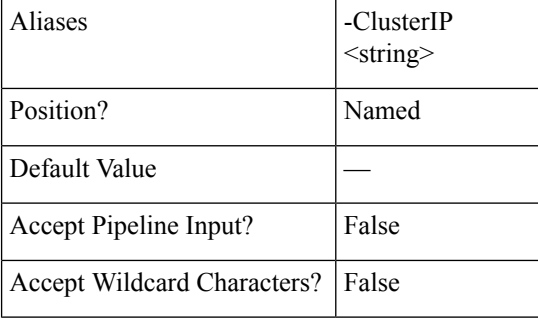

**-VMID <string>**

Specify the virtual machine ID for which the jobs have to be displayed.

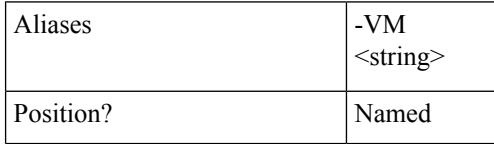

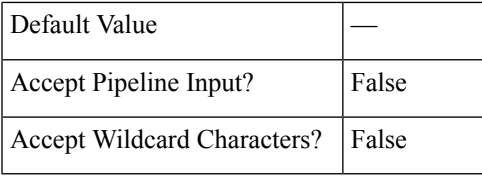

#### **-VM <string>**

Specify the virtual machine ID for which the jobs have to be displayed.

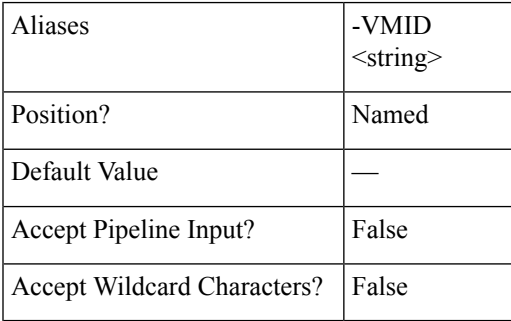

# **-VMName <string>**

Specify the name of the virtual machine for which the jobs have to be displayed.

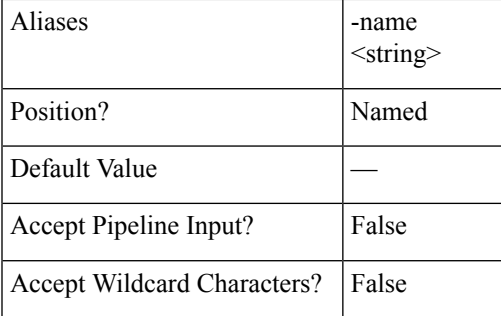

### **-name <string>**

Specify the name of the virtual machine for which the jobs have to be displayed.

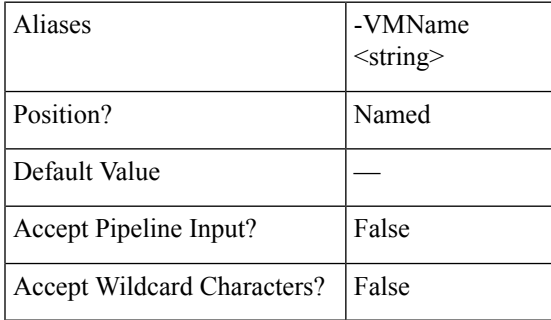

# **Optional Parameters**

**-JobID <string>**

Indicates the job ID.

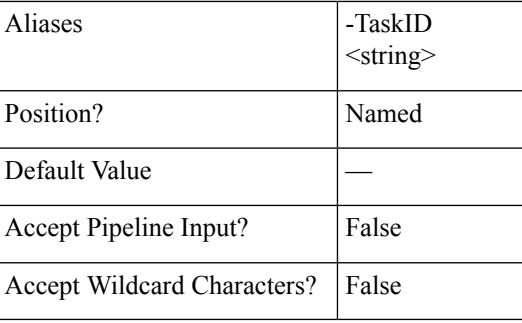

# **-TaskID <string>**

Indicates the job ID.

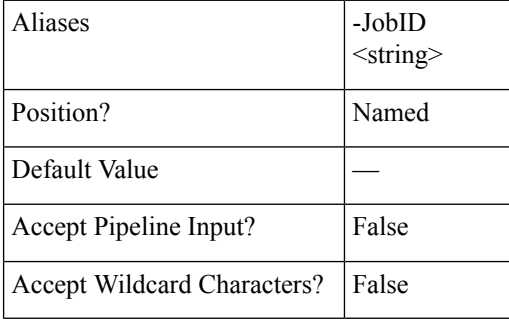

#### **-TaskName <string>**

Indicates the task name. Accepted values are All, Failover, TestFailover, PrepareFailover, PrepareReverseProtect, ReverseProtect.

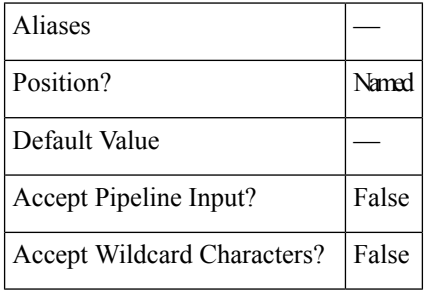

# **-TaskState <string>**

Indicates the task state. Accepted values are All, Running, Completed, Exception.

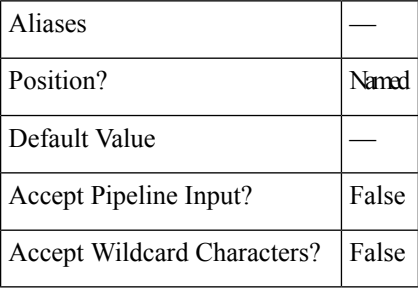

**-Brief <SwitchParameter>**

Indicates that the command will return the brief formatted output.

Ш

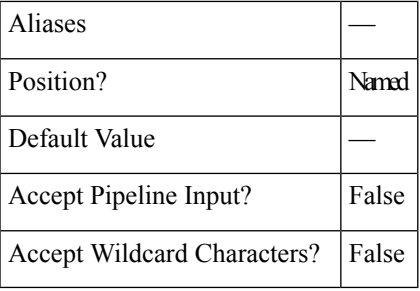

#### **Example 1**

#### **Input** Get-HXJobStatus -ClusterIP 10.198.14.227 -VMName DemoVM1 -TaskState All

#### **Output**

This command uses the VMName and TaskState parameter to get the job status for all the tasks that have been performed for the VM given.

#### **Example 2**

#### **Input**

Get-HXJobStatus -ClusterIP 10.198.14.227 -VMName DemoVM1 -Brief

#### **Output**

```
State: COMPLETED
Method Name: prepareReverseProtectVm
Job ID: 8ae5d2d5-588e-46c1-95c6-08d4d271a5fa
Time Started: 7/15/2018 5:52:11 PM
Time Elapsed: 7/15/2018 5:52:12 PM
Time Submitted: 7/15/2018 5:52:11 PM
Lifetime After Exit: 1/8/1970 12:00:00 AM
Message: Successfully completed prepareReverseProtect for vm: %s
```
### **Related Commands** Invoke-HXFailover

Invoke-HXPrepareFailover

Invoke-HXPrepareGroupRecovery

Invoke-HXPrepareReverseProtect

Invoke-HXTestFailover

Invoke-HXReverseProtect

# <span id="page-8-0"></span>**Get-HXProtectedVM Cmdlet**

## **Syntax**

**Get-HXProtectedVM -ClusterIP <string> [-Brief <SwitchParameter>] [-Direction <string>] [-State <string>] [-VMID <string>] [<CommonParameters>]**

**Get-HXProtectedVM -ClusterIP <string> [-Brief <SwitchParameter>] [-Direction <string>] [-State <string>] [-VMName <string>] [<CommonParameters>]**

# **Description**

Retrieves the virtual machines in the HyperFlex cluster.

# **Required Parameters**

# **-ClusterIP <string>**

Specify the IP address of the HyperFlex cluster.

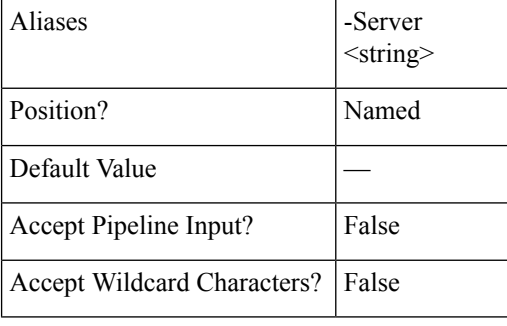

**-Server <string>**

Specify the IP address of the HyperFlex cluster.

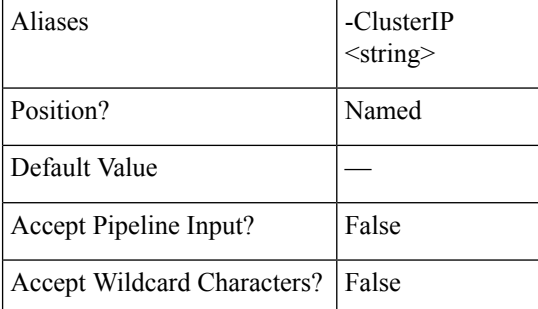

## **Optional Parameters**

#### **-VMID <string>**

Specify the virtual machine ID for which the jobs have to be displayed.

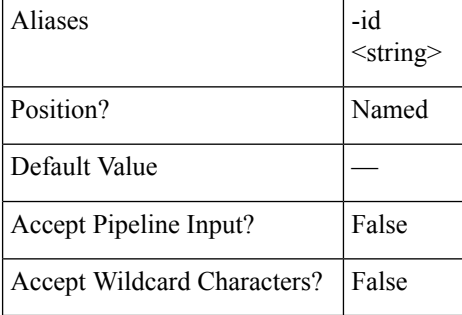

# **-id <string>**

Specify the virtual machine ID for which the jobs have to be displayed.

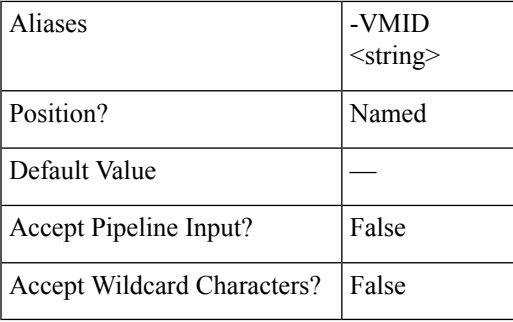

# **-VMName <string>**

Specify the name of the virtual machine for which the jobs have to be displayed.

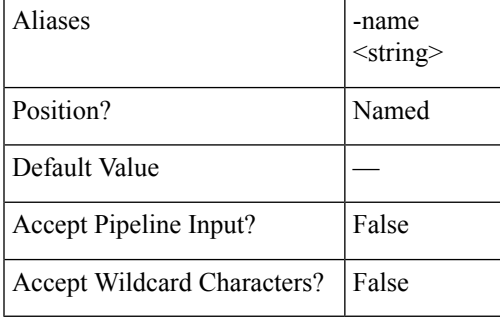

#### **-name <string>**

Specify the name of the virtual machine for which the jobs have to be displayed.

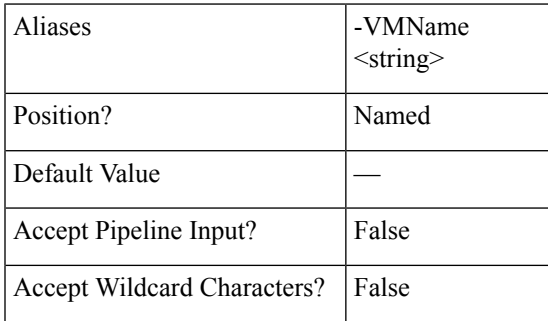

**-Direction <string>**

Specify the type of VM to limit the search. The valid values are All, Incoming, Outgoing.

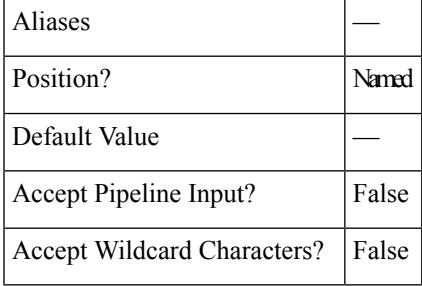

**-State <string>**

Specify the state of VM to limit the search. The valid values are Active, CreationInProgress, CreationFailed, FailoverStarted, FailoverFailed, FailoverCompleted, PrepareFailoverStarted, PrepareFailoverFailed, PrepareFailoverCompleted, PrepareReverseProtectStarted, PrepareReverseProtectFailed, PrepareReverseProtectCompleted, ReverseProtectStarted, ReverseProtectFailed.

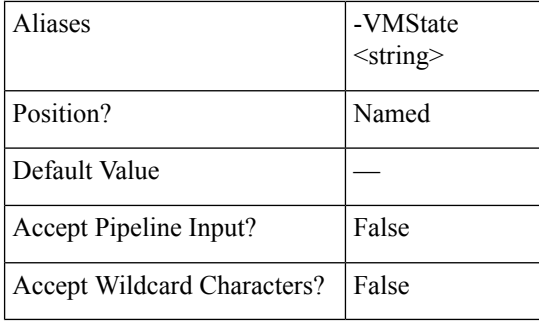

#### **-VMState <string>**

Specify the state of VM to limit the search. The valid values are Active, CreationInProgress, CreationFailed, FailoverStarted, FailoverFailed, FailoverCompleted, PrepareFailoverStarted, PrepareFailoverFailed, PrepareFailoverCompleted, PrepareReverseProtectStarted, PrepareReverseProtectFailed, PrepareReverseProtectCompleted, ReverseProtectStarted, ReverseProtectFailed.

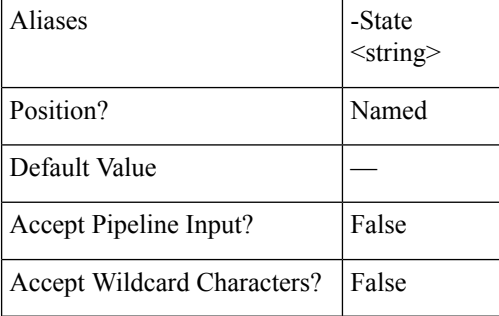

#### **-Brief <SwitchParameter>**

Indicates that the command will return the brief formatted output.

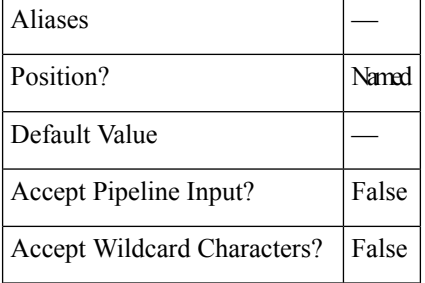

#### **Example 1**

#### **Input**

Get-HXProtectedVM -ClusterIP 10.198.14.227 -Brief

# **Output**

VM Name: DemoVM1

```
VM ProtectionStatus: ACTIVE
VM ID: 421ffa79-7380-4b72-7bd8-6651b11def58
Source Cluster: skmsrc_711
Target Cluster: skmtgt_711
Replication Interval(in Minutes) : 5
Bios Uuid: 421ffa79-7380-4b72-7bd8-6651b11def58
Instance Uuid: 501ffa05-293f-0480-b4d3-3de146cb5d30
Start Time: 7/15/2018 12:33:58 PM
End Time: 7/15/2018 12:33:58 PM
BytesReplicated: 2446
```
# **Example 2**

#### **Input**

Get-HXProtectedVM -ClusterIP 10.198.16.16 -VMName ash2 -Brief

#### **Output**

```
VM Name: ash2
VM ProtectionStatus: PREPAREFAILOVERCOMPLETED
VM ID: 422a9cb5-0fef-b30f-ad2d-1004755c50b4
Source Cluster: Sample-source
Target Cluster: Sample-target
Replication Interval(in Minutes) : 5
Bios Uuid: 422a9cb5-0fef-b30f-ad2d-1004755c50b4
Instance Uuid: 502a615b-36db-d624-fc97-4de6dbe30daa
Start Time: 7/15/2018 12:33:58 PM
End Time: 7/15/2018 12:33:58 PM
```
# **Example 3**

#### **Input**

Get-HXProtectedVM -ClusterIP 10.198.16.16 -VMName ash\* -Brief

#### **Output**

```
VM Name: ash1
VM ProtectionStatus: PREPAREFAILOVERCOMPLETED
VM ID: 422a9cb5-0fef-b30f-ad2d-1004755c50b4
Source Cluster: Sample-source
Target Cluster: Sample-target
Replication Interval(in Minutes) : 5
Bios Uuid: 422a9cb5-0fef-b30f-ad2d-1004755c50b4
Instance Uuid: 502a615b-36db-d624-fc97-4de6dbe30daa
Start Time: 7/15/2018 12:33:58 PM
End Time: 7/15/2018 12:33:58 PM
BytesReplicated: 2539
 =====================================================================
VM Name: ash2
VM ProtectionStatus: ACTIVE
VM ID: 422a1745-5dc3-d1de-00f0-b50851bb970d
Source Cluster: Sample-source
Target Cluster: Sample-target
Replication Interval(in Minutes) : 5
Bios Uuid: 422a9cb5-0fef-b30f-ad2d-1004755c50b4
Instance Uuid: 502a615b-36db-d624-fc97-4de6dbe30daa
Start Time: 7/15/2018 12:33:58 PM
End Time: 7/15/2018 12:33:58 PM
BytesReplicated: 2539
```
**Related Commands** Get-HXProtectionGroup

# <span id="page-13-0"></span>**Get-HXProtectionGroup Cmdlet**

# **Syntax**

**Get-HXProtectionGroup -ClusterIP <string> [-Brief <SwitchParameter>] [-GroupID <string>] [<CommonParameters>]**

**Get-HXProtectionGroup -ClusterIP <string> [-Brief <SwitchParameter>] [-GroupName <string>] [<CommonParameters>]**

# **Description**

Retrieves the protection groups in the HyperFlex cluster.

#### **Required Parameters**

**-ClusterIP <string>**

Specify the IP address of the HyperFlex cluster.

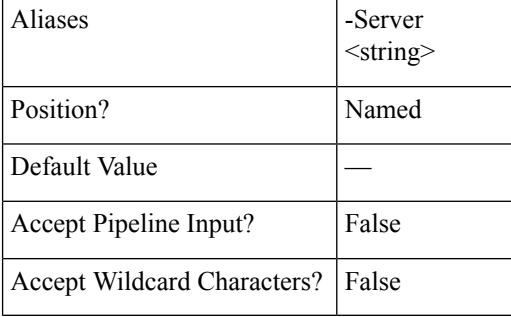

#### **-Server <string>**

Specify the IP address of the HyperFlex cluster.

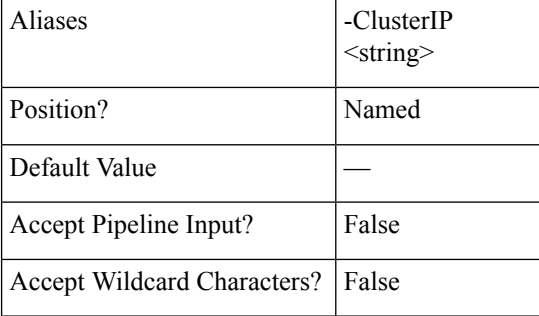

## **Optional Parameters**

**-GroupID <string>**

Specify the ID of specific protection group you want to retrieve.

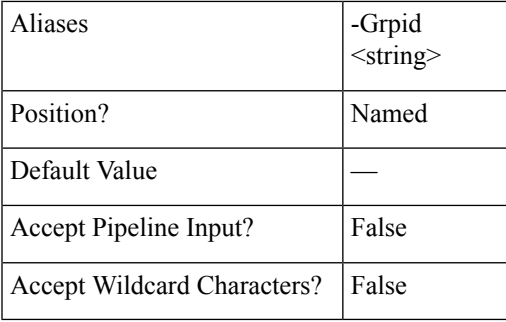

# **-Grpid <string>**

Specify the ID of the specific protection group you want to retrieve.

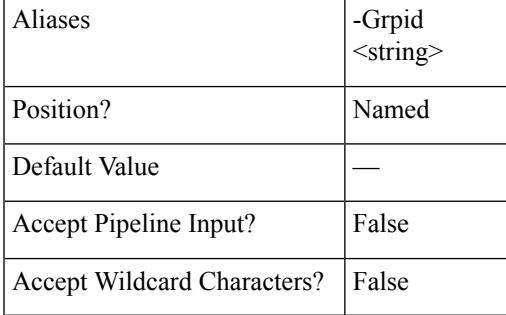

## **-GroupName <string>**

Specify the specific protection group name you want to retrieve.

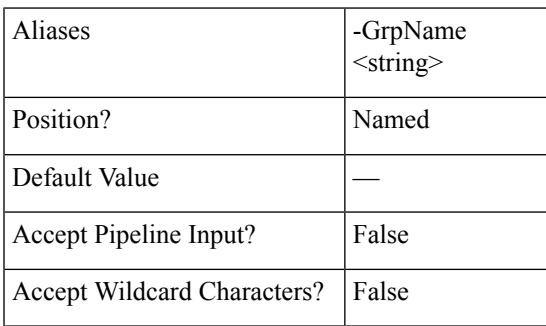

**-GrpName <string>**

Specify the specific protection group name you want to retrieve.

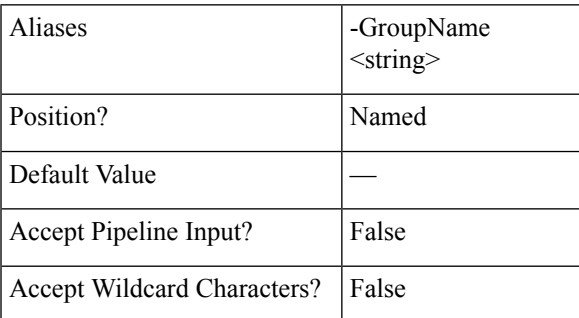

**-Brief <SwitchParameter>**

Indicates that the command will return the brief formatted output.

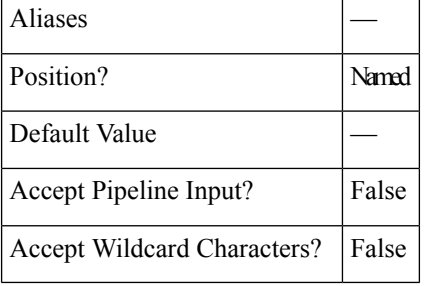

## **Example**

#### **Input**

```
Get-HXProtectionGroup -ClusterIP 10.198.14.227 -GroupName ABC -Brief
```
#### **Output**

```
Group Name: Group1
Group ID: 6ed3920a-7fc4-4f92-8da5-814f98f05f5c
Group ProtectionStatus: ACTIVE
Group Members:
VM Name: vm1
VM ProtectionStatus: ACTIVE
VM ID: 421f57c4-ebbd-a64e-a32b-426a251f9f43
Source Cluster: skmsrc_711
Start Time: 7/15/2018 1:11:05 PM
End Time: 7/15/2018 1:11:06 PM
BytesReplicated: 2426
-------------------------------------------
Source Cluster: skmsrc_711
Target Cluster: skmtgt_711
Replication Interval(in Minutes): 5
```
### **Example 2**

# **Input**

Get-HXProtectionGroup -ClusterIP 10.198.14.227 -Brief

#### **Output**

```
This example provides all the protection groups in the the cluster.
----------------------------------------------
Group Name: ABC
Group ID: 6ed3920a-7fc4-4f92-8da5-814f98f05f5c
Group ProtectionStatus: ACTIVE
Group Members:
VM Name: vm1
VM ProtectionStatus: ACTIVE
VM ID: 421f57c4-ebbd-a64e-a32b-426a251f9f43
Source Cluster: skmsrc_711
Start Time: 7/15/2018 1:11:05 PM
End Time: 7/15/2018 1:11:06 PM
BytesReplicated: 2426
-------------------------------------------
Source Cluster: skmsrc_711
Target Cluster: skmtgt_711
Replication Interval(in Minutes): 5
=====================================================================
Group Name: Group1
Group ID: c2d26ade-7674-44ab-982e-3bc044292738
Group ProtectionStatus: ACTIVE
Group Members:
```
П

```
VM Name: shaz
VM ProtectionStatus: ACTIVE
VM ID: 421f57c4-ebbd-a64e-a32b-426a251f9f43
Source Cluster: skmsrc_711
Start Time: 7/15/2018 1:11:05 PM
End Time: 7/15/2018 1:11:06 PM
BytesReplicated: 2426
-------------------------------------------
Source Cluster: skmsrc_711
Target Cluster: skmtgt_711
Replication Interval(in Minutes): 5
```
<span id="page-16-0"></span>**Related Commands** Get-HXProtectedVM

# **Invoke-HXTestFailover Cmdlet**

#### **Syntax**

**Invoke-HXTestFailover -ClusterIP <string> -VMName <string> [-Async <SwitchParameter>] [-Brief <SwitchParameter>][-FolderID <string>][-FolderName <string>][-NetworkMap <string[]>][-NewName <string>] [-PowerOn <SwitchParameter>] [-ResourcePoolId <string>] [-ResourcePoolName <string>] [-TestNetwork <string>] [<CommonParameters>]**

**Invoke-HXTestFailover -ClusterIP <string> -VMId <string> [-Async <SwitchParameter>] [-Brief <SwitchParameter>][-FolderID <string>][-FolderName <string>][-NetworkMap <string[]>][-NewName <string>] [-PowerOn <SwitchParameter>] [-ResourcePoolId <string>] [-ResourcePoolName <string>] [-TestNetwork <string>] [<CommonParameters>]**

#### **Description**

Performs test failover of the protected virtual machine.

- Mutually exclusive optional parameters are ResourcePoolName/ResourcePoolId, FolderName/FolderId, and TestNetwork/Networkmap.
- If the source network map is invalid, the VM will failover to default network map setting(s).

## **Required Parameters**

**-ClusterIP <string>**

Specify the IP address of the HyperFlex cluster.

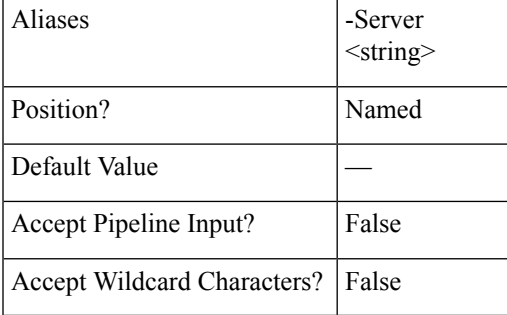

#### **-Server <string>**

Specify the IP address of the HyperFlex cluster.

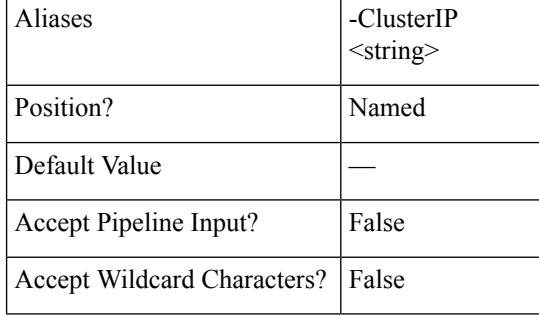

## **-VMID <string>**

Specify the virtual machine ID for which the jobs have to be displayed.

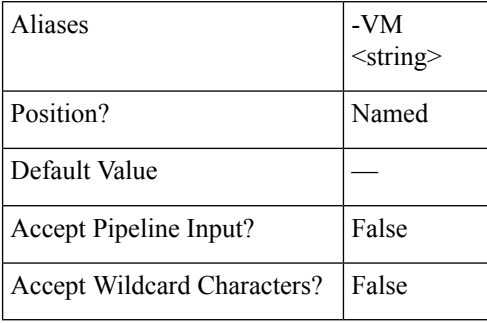

**-VM <string>**

Specify the virtual machine ID for which the jobs have to be displayed.

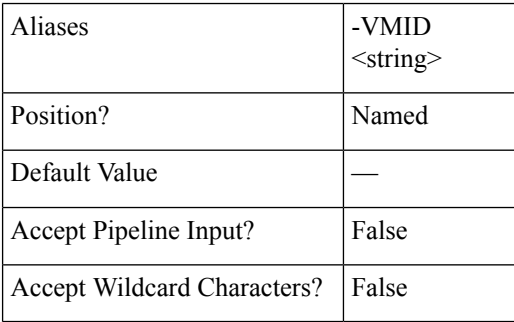

**-VMName <string>**

Specify the name of the virtual machine for which the jobs have to be displayed.

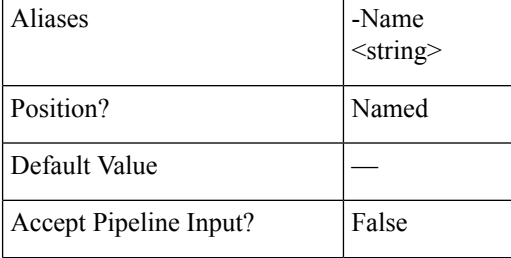

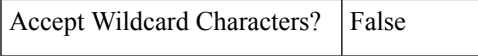

## **-Name <string>**

Specify the name of the virtual machine for which the jobs have to be displayed.

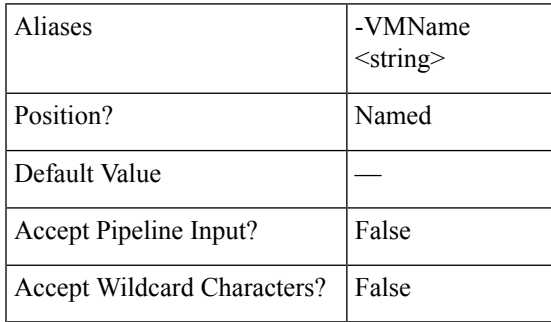

# **Optional Parameters**

**-ResourcePoolName <string>**

Specify the name of the resource pool.

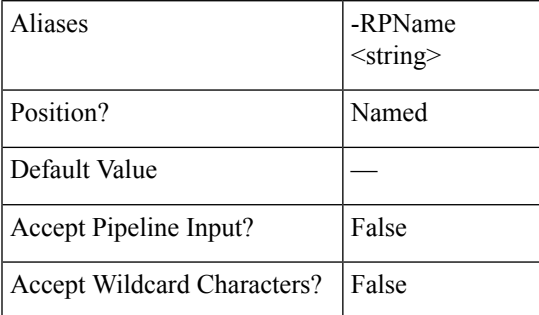

## **-RPName <string>**

Specify the name of the resource pool.

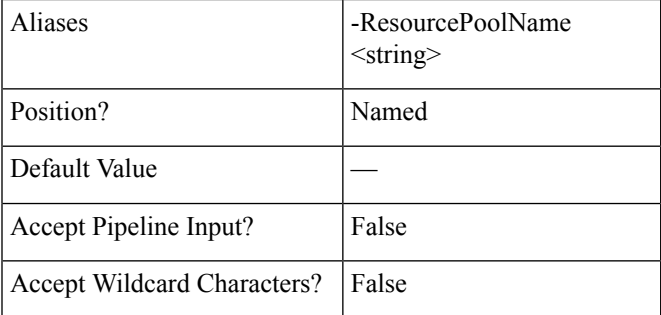

#### **-ResourcePoolId <string>**

Specify the ID of the resource pool.

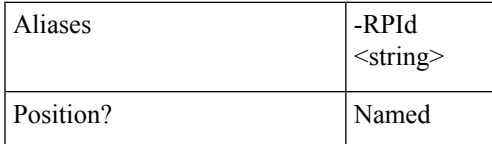

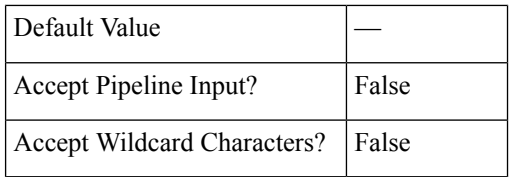

**-RPId <string>**

Specify the ID of the resource pool.

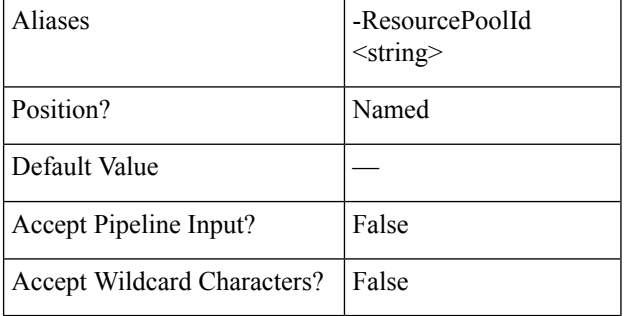

## **-FolderName <string>**

Specify the folder name.

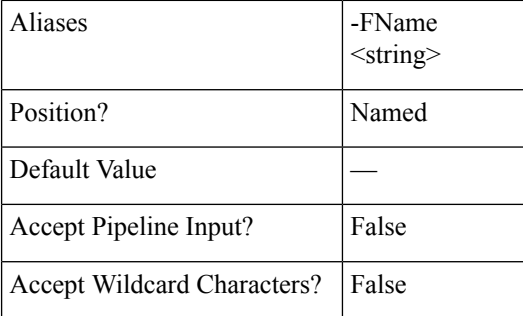

# **-FName <string>**

Specify the folder name.

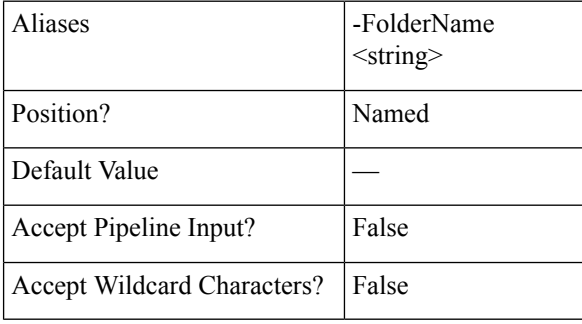

**-FolderID <string>**

Specify the folder ID.

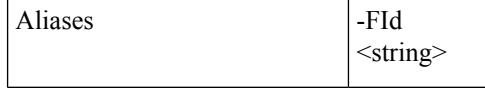

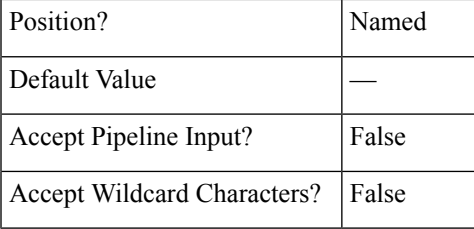

# **-FId <string>**

Specify the folder ID.

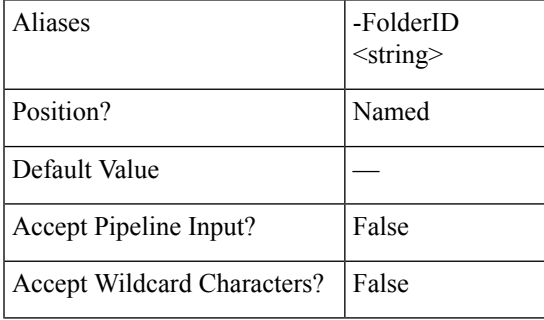

**-TestNetwork <string>**

Specify the network to test.

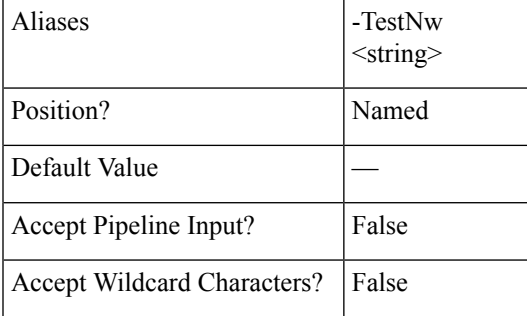

**-TestNw <string>**

Specify the network to test.

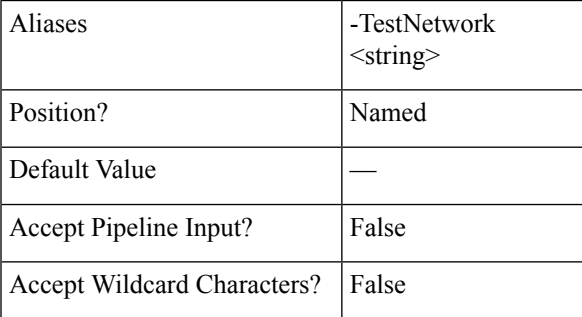

**-NetworkMap <string[]>**

Specify the network mapping.

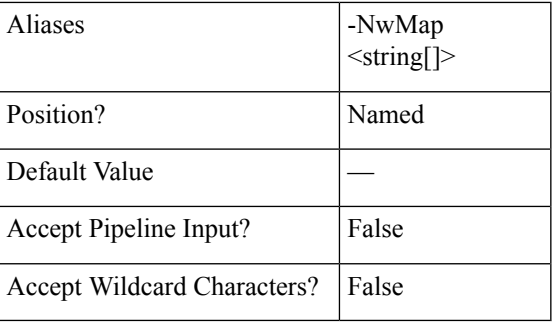

# **-NwMap <string[]>**

Specify the network mapping.

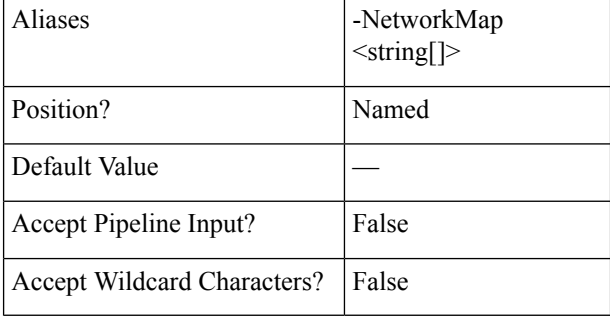

#### **-NewName <string>**

To change the name of the virtual machine after failover is successful, specify a new name for the VM.

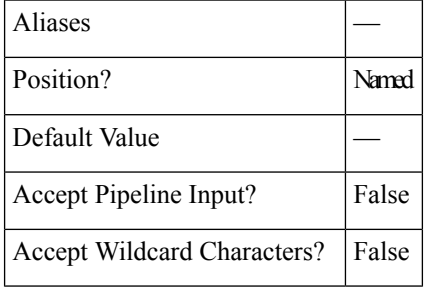

#### **-PowerOn <SwitchParameter>**

Indicates if the VM will be powered On or Off after Test failover.

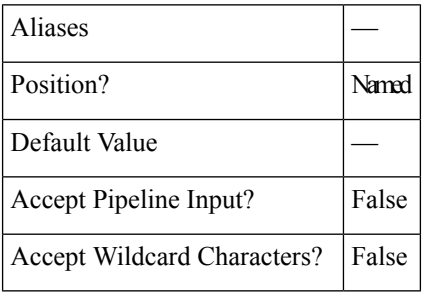

**-Async <SwitchParameter>**

Indicates that the command returns immediately without waiting for the task to complete. In this mode, the output of the cmdlet is a Job ID. To get the status of job, refer to the Get-HXJobStatus cmdlet.

Ш

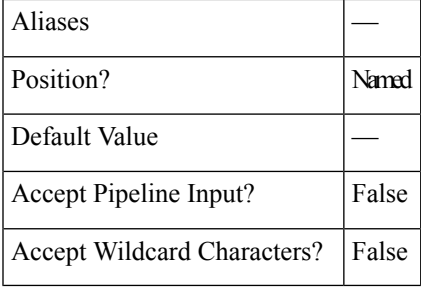

**-Brief <SwitchParameter>**

Indicates that the command will return the brief formatted output.

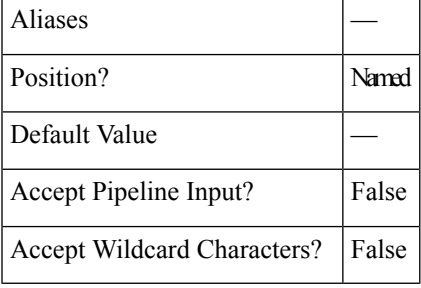

## **Example 1**

## **Input**

Invoke-HXTestFailover -VMName DemoVM2 -ClusterIP 10.198.14.229 -ResourcePoolName DemoRP -Brief

#### **Output**

```
Test Failover of VM Completed
State: COMPLETED
Summary Step State: NOTSTARTED
Job ID: 5b1cdaf6-bca9-42a3-b6a8-b1f7d16e7d29
Method Name: failoverVm
Time Submitted: 7/15/2018 5:39:08 PM
Time Started: 7/15/2018 5:39:09 PM
Time Elapsed: 7/15/2018 5:39:23 PM
Message: Successfully completed %s recovery for VM %s
```
### **Example 2**

#### **Input**

Invoke-HXTestFailover -VMName DemoVM2 -ClusterIP 10.198.14.229 -FolderName DemoFLDR -Async

#### **Output**

{"taskId":"d92559c6-2396-4757-a500-96ad11820bbd"}

# **Related Commands** Invoke-HXPrepareFailover

Invoke-HXPrepareGroupRecovery

Invoke-HXPrepareReverseProtect

Invoke-HXReverseProtect

Invoke-HXTestFailover

Get-HXJobStatus

# <span id="page-23-0"></span>**Invoke-HXFailover Cmdlet**

# **Syntax**

**Invoke-HXFailover [[-NetworkMap] <string[]>] [[-PowerOn] <SwitchParameter>] -ClusterIP <string> -VMID <string> [-Async <SwitchParameter>] [-Brief <SwitchParameter>] [-FolderID <string>] [-FolderName <string>] [-ResourcePoolID <string>] [-ResourcePoolName <string>] [<CommonParameters>]**

**Invoke-HXFailover [[-NetworkMap] <string[]>] [[-PowerOn] <SwitchParameter>] -ClusterIP <string> -VMName <string> [-Async <SwitchParameter>] [-Brief <SwitchParameter>] [-FolderID <string>] [-FolderName <string>] [-ResourcePoolID <string>] [-ResourcePoolName <string>] [<CommonParameters>]**

## **Description**

Performs test failover of the protected virtual machine.

- Mutually exclusive optional parameters are ResourcePoolName/ResourcePoolId, FolderName/FolderId, and TestNetwork/Networkmap.
- If the source network map is invalid, the VM will failover to default network map setting(s).

# **Required Parameters**

## **-ClusterIP <string>**

Specify the IP address of the HyperFlex cluster.

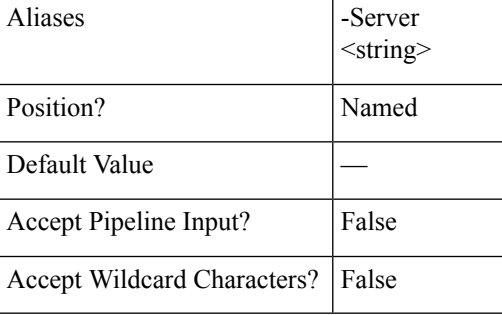

**-Server <string>**

Specify the IP address of the HyperFlex cluster.

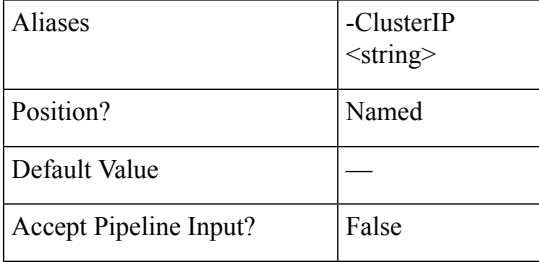

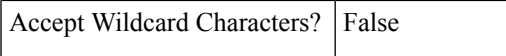

## **-VMID <string>**

Specify the virtual machine ID for which the jobs have to be displayed.

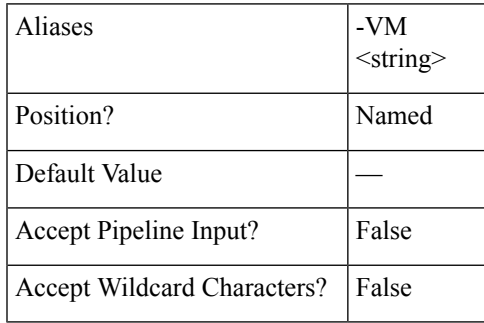

**-VM <string>**

Specify the virtual machine ID for which the jobs have to be displayed.

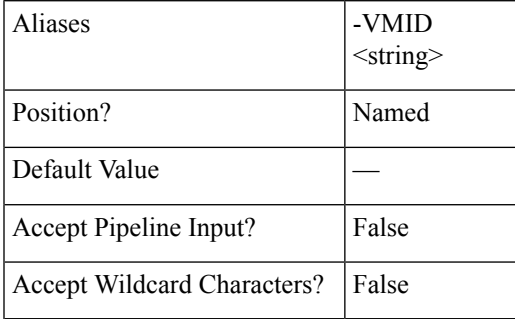

**-VMName <string>**

Specify the name of the virtual machine for which the jobs have to be displayed.

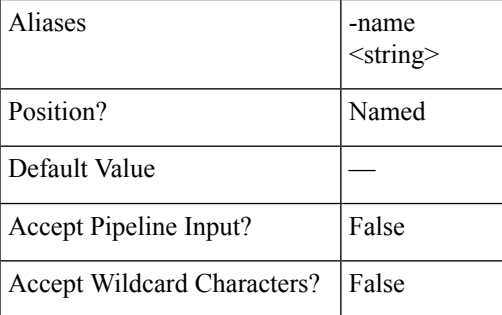

## **-name <string>**

Specify the name of the virtual machine for which the jobs have to be displayed.

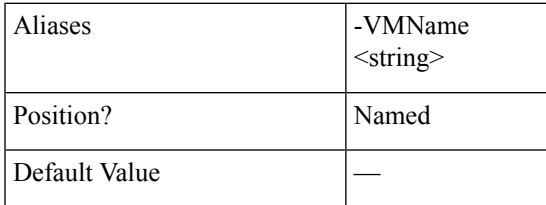

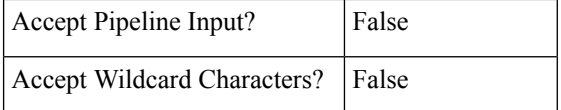

# **Optional Parameters**

**-ResourcePoolName <string>**

Specify the name of the resource pool.

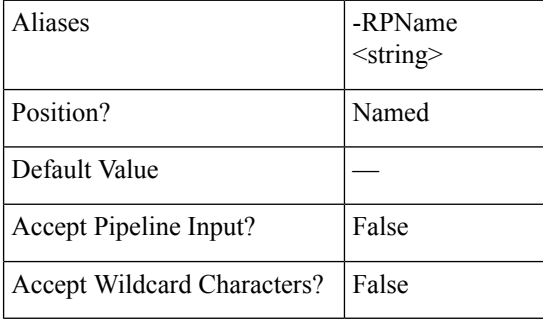

## **-RPName <string>**

Specify the name of the resource pool.

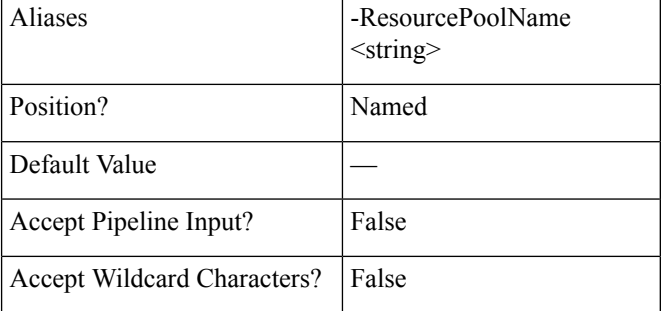

## **-ResourcePoolID <string>**

Specify the ID of the resource pool.

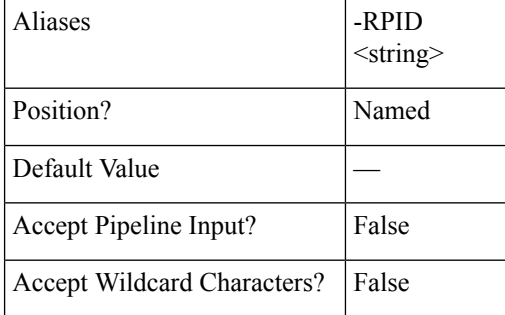

# **-RPID <string>**

Specify the ID of the resource pool.

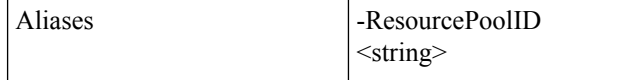

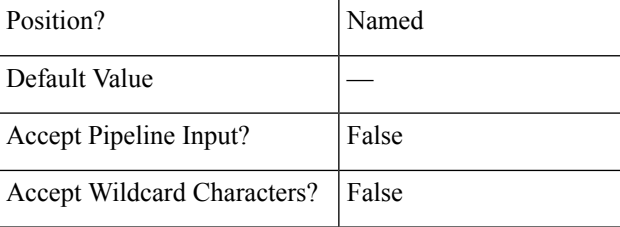

# **-FolderName <string>**

Specify the folder name.

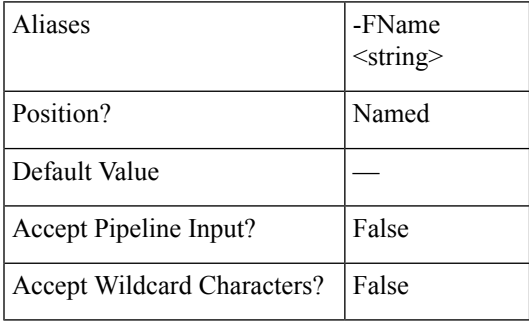

## **-FName <string>**

Specify the folder name.

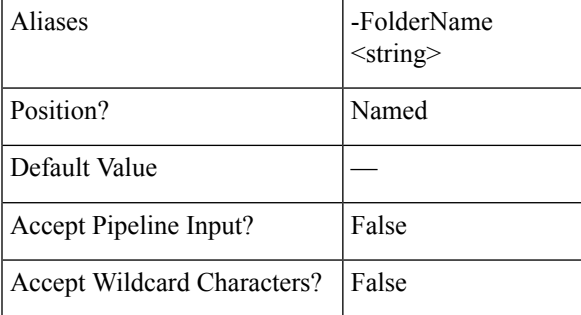

# **-FolderID <string>**

Specify the folder ID.

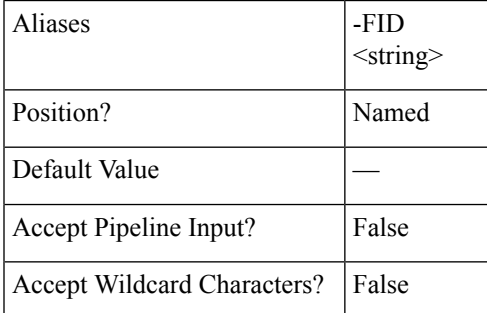

# **-FID <string>**

Specify the folder ID.

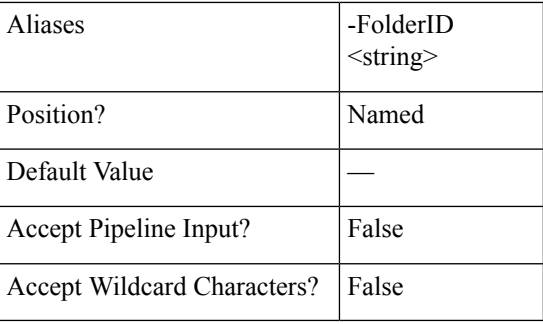

# **-NetworkMap <string[]>**

Specify the network mapping.

Format is SourceNetwork1:TargetNetwork1, SourceNetwork2:TargetNetwork2.

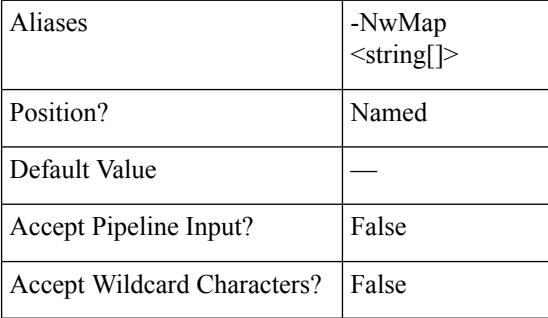

#### **-NwMap <string[]>**

# Specify the network mapping.

Format is SourceNetwork1:TargetNetwork1, SourceNetwork2:TargetNetwork2.

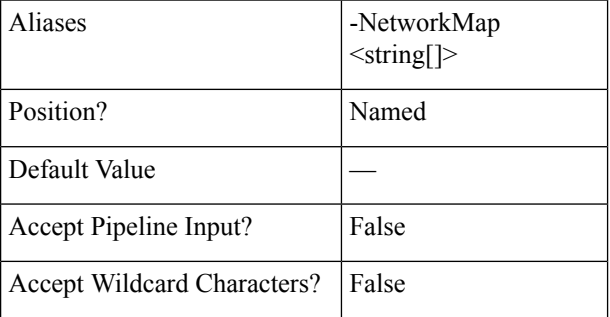

#### **-PowerOn <SwitchParameter>**

Indicates if the VM will be powered On or Off after Test failover.

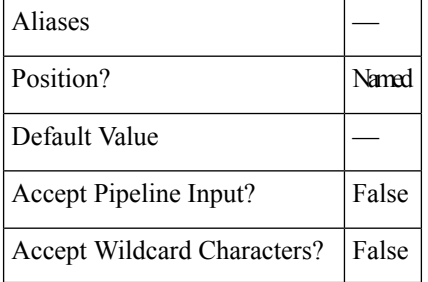

Ш

#### **-Async <SwitchParameter>**

Indicates that the command returns immediately without waiting for the task to complete. In this mode, the output of the cmdlet is a Job ID. To get the status of job, refer to the Get-HXJobStatus cmdlet.

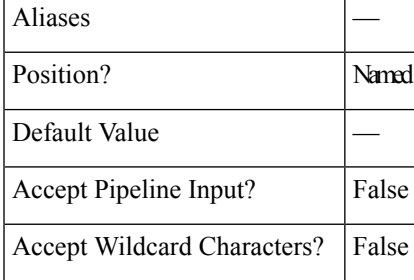

#### **-Brief <SwitchParameter>**

Indicates that the command will return the brief formatted output.

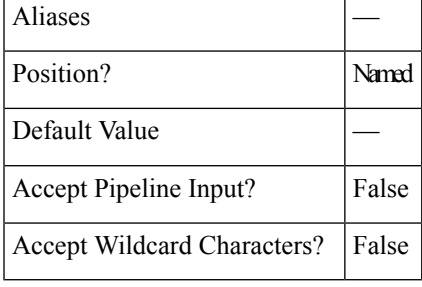

## **Example 1**

#### **Input**

Invoke-HXFailover -VMID 421ffa79-7380-4b72-7bd8-6651b11def58 -PowerOn -ClusterIP 10.198.14.229 -FolderName DemoFolder -NetworkMap "Storage Controller Data Network:VM Network" -Async

#### **Output**

{"taskId":"d92559c6-2396-4757-a500-96ad11820bbd"}

## **Example 2**

#### **Input**

Invoke-HXFailover -VMName DemoVM3 -ClusterIP 10.198.14.229 -Brief

#### **Output**

```
Failover of VM Completed
State: COMPLETED
Summary Step State: NOTSTARTED
Job ID: 2c611807-260d-45cf-9294-4f93a84204a1
Method Name: failoverVm
Time Submitted: 7/15/2018 5:44:00 PM
Time Started: 7/15/2018 5:44:00 PM
Time Elapsed: 7/15/2018 5:44:05 PM
Message: Successfully completed %s recovery for VM %s
```
### **Example 3**

### **Input**

Invoke-HXFailover -ClusterIP 10.198.5.221 -VMName testvm2 -ResourcePoolName RPName -PowerOn

## **Output**

Failover of VM Completed in the Resource Pool provided.

# **Related Commands** Invoke-HXPrepareFailover

Invoke-HXPrepareGroupRecovery

Invoke-HXPrepareReverseProtect

Invoke-HXReverseProtect

Invoke-HXTestFailover

Get-HXJobStatus

# <span id="page-29-0"></span>**Invoke-HXPrepareFailover Cmdlet**

## **Syntax**

**Invoke-HXPrepareFailover -ClusterIP <string> -VMName <string> [-Async <SwitchParameter>] [-Brief <SwitchParameter>] [<CommonParameters>] Invoke-HXPrepareFailover -ClusterIP <string> -VMID <string> [-Async <SwitchParameter>] [-Brief <SwitchParameter>] [<CommonParameters>]**

### **Description**

Prepares the protected VM for the failover on the protected site.

#### **Required Parameters**

**-ClusterIP <string>**

Specify the IP address of the HyperFlex cluster.

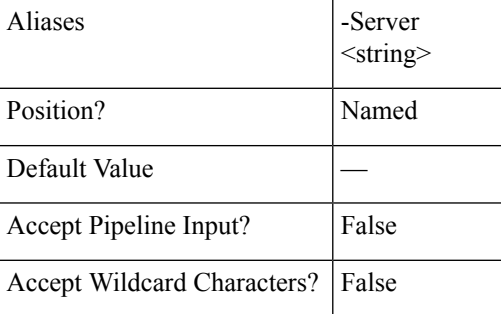

**-Server <string>**

Specify the IP address of the HyperFlex cluster.

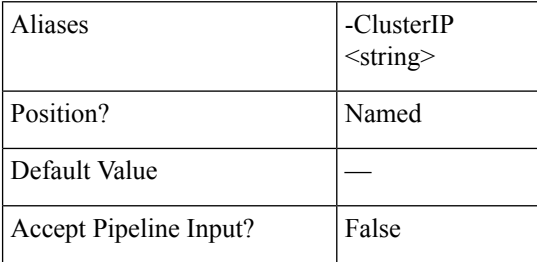

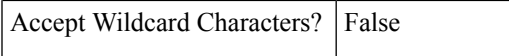

## **-VMID <string>**

Specify the virtual machine ID for which the jobs have to be displayed.

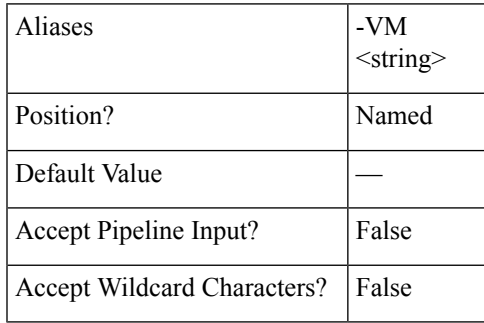

**-VM <string>**

Specify the virtual machine ID for which the jobs have to be displayed.

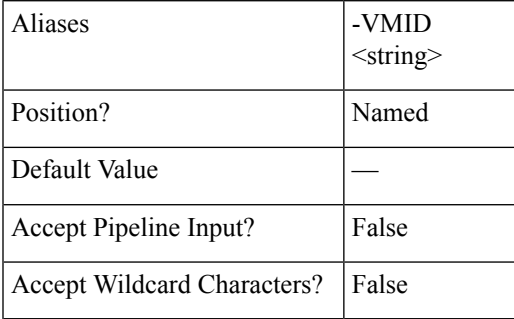

**-VMName <string>**

Specify the name of the virtual machine for which the jobs have to be displayed.

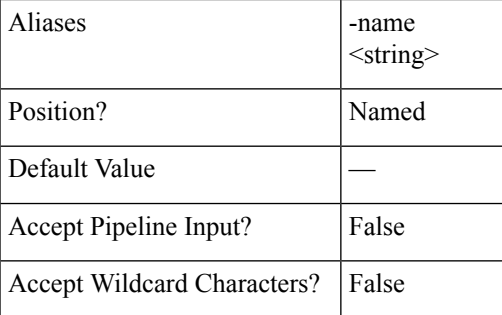

## **-name <string>**

Specify the name of the virtual machine for which the jobs have to be displayed.

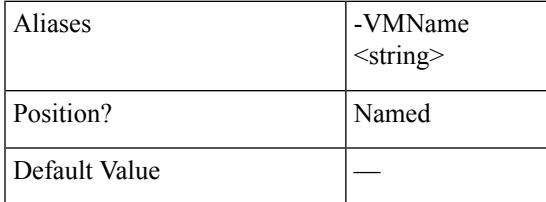

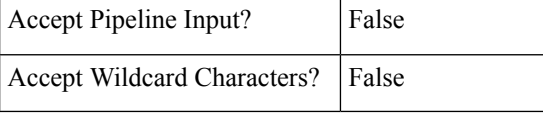

#### **-Async <SwitchParameter>**

Indicates that the command returns immediately without waiting for the task to complete. In this mode, the output of the cmdlet is a Job ID. To get the status of job, refer to the Get-HXJobStatus cmdlet.

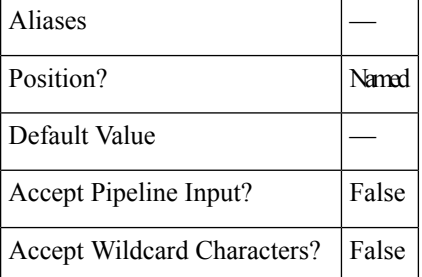

**-Brief <SwitchParameter>**

Indicates that the command will return the brief formatted output.

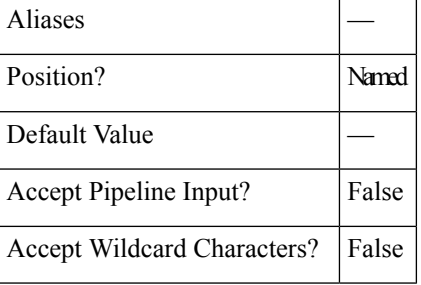

## **Example 1**

#### **Input**

```
Invoke-HXPrepareFailover -ClusterIP 10.198.14.227 -VMID 421fcaff-8592-428a-61a7-0181bf0314a3
-Async
```
#### **Output**

```
{"taskId":"99a18c1d-23e8-4cf9-aedf-845dc9c832fb"}
```
#### **Example 2**

#### **Input**

Invoke-HXPrepareFailover -ClusterIP 10.198.14.227 -VMID 421f8bbb-540f-11e1-038a-4e66c2ebcc70 -Brief

#### **Output**

```
State: COMPLETED
Summary Step State: NOTSTARTED
Job ID: 2d6c7d49-1ac9-4bc1-9bb7-8a0efa112d1c
Method Name: prepareFailoverVm
Time Submitted: 7/15/2018 7:02:47 PM
Time Started: 7/15/2018 7:02:47 PM
Time Elapsed: 7/15/2018 7:02:53 PM
Message: Successfully completed prepareFailover for VMID %s
```
**Related Commands** Invoke-HXFailover

П

Invoke-HXPrepareGroupRecovery Invoke-HXPrepareReverseProtect Invoke-HXReverseProtect Invoke-HXTestFailover Get-HXJobStatus

# <span id="page-32-0"></span>**Invoke-HXPrepareGroupRecovery Cmdlet**

## **Syntax**

**Invoke-HXPrepareGroupRecovery -ClusterIP <string> -GroupId <string> [<CommonParameters>]**

**Invoke-HXPrepareGroupRecovery -ClusterIP <string> -GroupName <string> [<CommonParameters>]**

## **Description**

Prepares the protection group for recovery.

As the ProtectionGroup does not have a failover functionality, it first moves out the VMs from the protection group and then performs prepare group recovery on the individual protected VMs.

#### **Required Parameters**

**-ClusterIP <string>**

Specify the IP address of the HyperFlex cluster.

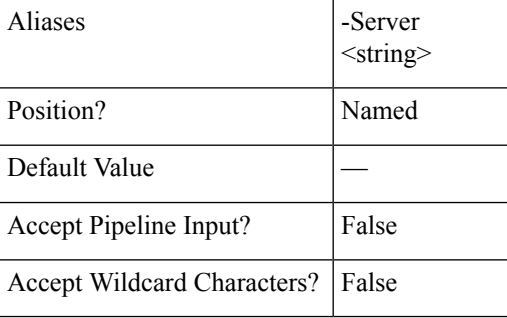

**-Server <string>**

Specify the IP address of the HyperFlex cluster.

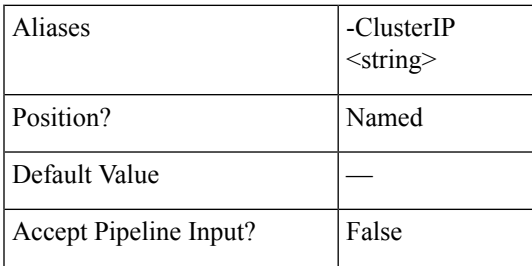

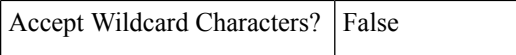

## **-GroupId <string>**

Specify the group ID on which you want to perform prepare group recovery.

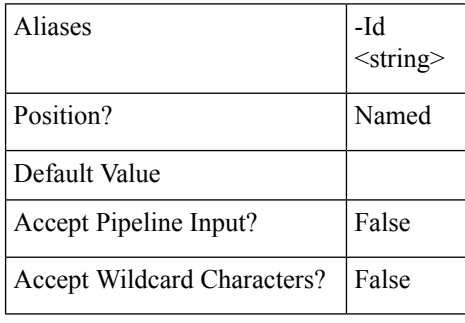

## **-Id <string>**

Specify the group ID on which you want to perform prepare group recovery.

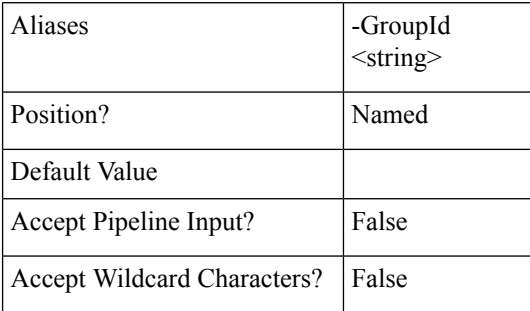

#### **-GroupName <string>**

Specify the group name on which you want to perform prepare group recovery.

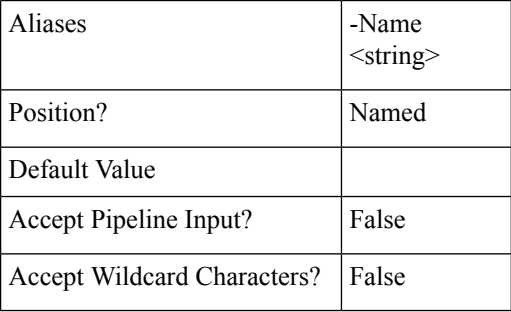

## **-Name <string>**

Specify the group name on which you want to perform prepare group recovery.

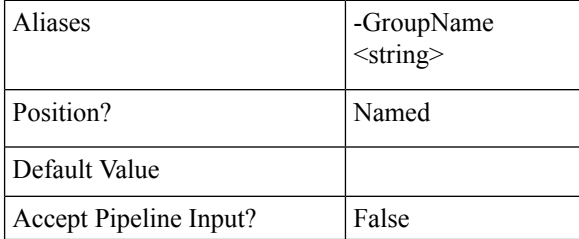

Ш

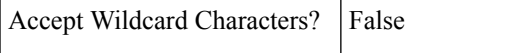

#### **Example**

#### **Input**

```
Invoke-HXPrepareGroupRecovery -ClusterIP 10.198.14.229 -GroupId
6ed3920a-7fc4-4f92-8da5-814f98f05f5c
```
#### **Output**

```
ProtectionStatusV2 : FAILOVERCOMPLETED
Er : class EntityRef {
Name: Group1
Type: DPVMGROUP
Id: 6ed3920a-7fc4-4f92-8da5-814f98f05f5c
Idtype:
Confignum: 0
}
Description :
PrimaryEr : class EntityRef {
Name: skmsrc_711
Type: CLUSTER
Id: 316711787155901742:8013209598152688184
Idtype:
Confignum: 0
}
Members : {}
Schedule : {class ReplicationClusterErToSchedule {
TargetClusterEr: class EntityRef {
Name: skmtgt_711
Type: CLUSTER
Id: 196170859791797843:6439004119086246008
Idtype:
Confignum: 0
}
Schedule: class ReplicationSchedule {
Enabled: True
IntervalInMinutes: 5
StartTime: 1531297344621
QuiesceType: NONE
}
}
}
```
<span id="page-34-0"></span>**Related Commands** Get-HXProtectionGroup

# **Invoke-HXPrepareReverseProtect Cmdlet**

## **Syntax**

**Invoke-HXPrepareReverseProtect -ClusterIP <string> -VMName <string> [-Async <SwitchParameter>] [-Brief <SwitchParameter>] [<CommonParameters>]**

**Invoke-HXPrepareReverseProtect -ClusterIP <string> -VMID <string> [-Async <SwitchParameter>] [-Brief <SwitchParameter>] [<CommonParameters>]**

# **Description**

Prepares virtual machines for reverse protect on the primary site.

# **Required Parameters**

## **-ClusterIP <string>**

Specify the IP address of the HyperFlex cluster.

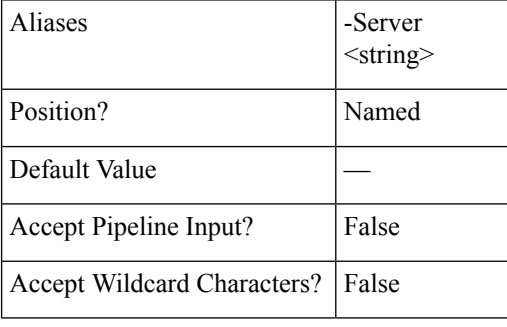

**-Server <string>**

Specify the IP address of the HyperFlex cluster.

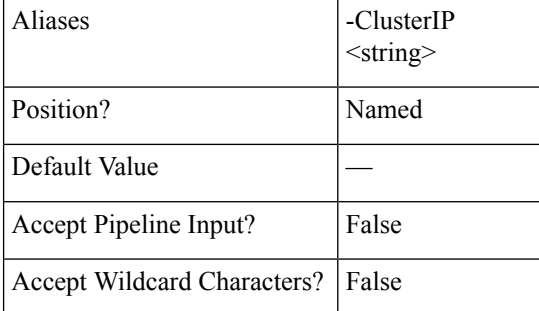

#### **-VMName <string>**

Specify the name of the virtual machine on which Prepare Reverse Protect has to be performed.

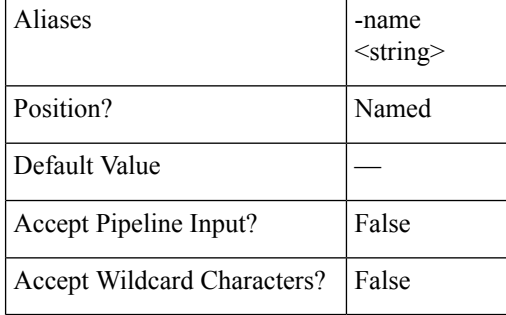

#### **-name <string>**

Specify the name of the virtual machine on which Prepare Reverse Protect has to be performed.

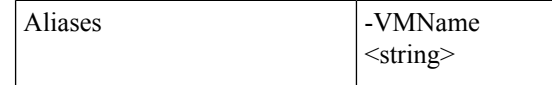

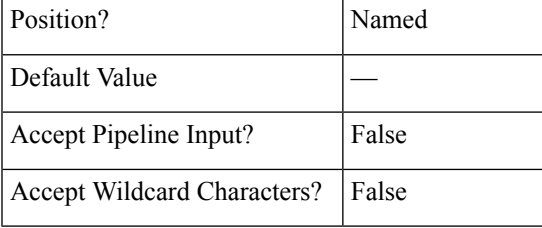

## **-VMID <string>**

Specify the virtual machine ID on which Prepare Reverse Protect has to be performed.

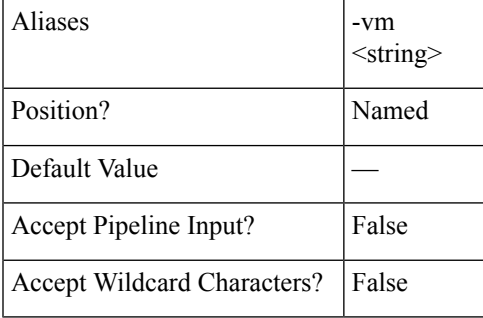

**-vm <string>**

Specify the virtual machine ID on which Prepare Reverse Protect has to be performed.

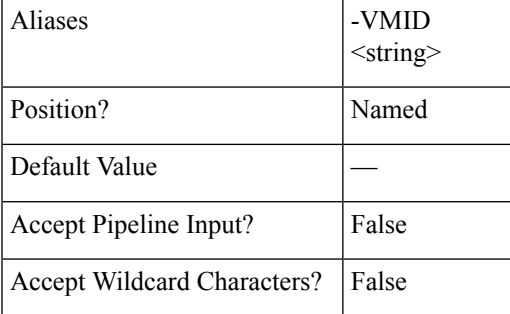

# **Optional Parameters**

#### **-Async <SwitchParameter>**

Indicates that the command returns immediately without waiting for the task to complete. In this mode, the output of the cmdlet is a Job Id. To get the status of job, refer to Get-HXJobStatus.

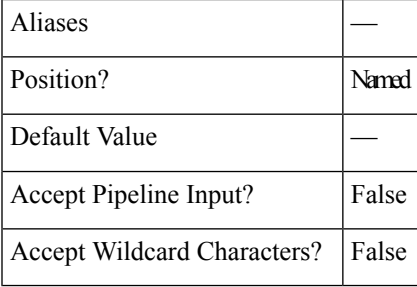

**-Brief <SwitchParameter>**

Indicates that the command will return the brief formatted output.

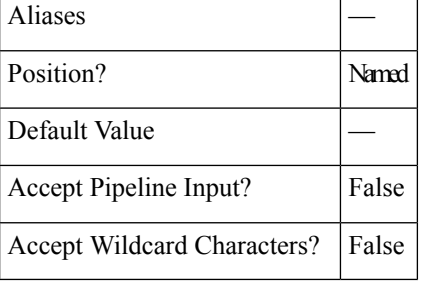

# **Example 1**

#### **Input**

```
Invoke-HXPrepareReverseProtect -ClusterIP 10.198.14.227 -VMID
421f0f84-0b3f-fe3a-311c-763f409b3665 -Async
```
#### **Output**

```
{"taskId":"99a18c1d-23e8-4cf9-aedf-845dc9c832fb"}
```
#### **Example 2**

### **Input**

Invoke-HXPrepareReverseProtect -ClusterIP 10.198.14.227 -VMName DemoVM2 -Brief

## **Output**

```
Method Name: prepareReverseProtectVm
Time Submitted: 7/15/2018 5:52:27 PM
Time Started: 7/15/2018 5:52:27 PM
Time Elapsed: 7/15/2018 5:52:28 PM
Message: Successfully completed prepareReverseProtect for vm: %s
```
# <span id="page-37-0"></span>**Related Commands** Invoke-HXFailover

Invoke-HXPrepareGroupRecovery

Invoke-HXReverseProtect

Invoke-HXTestFailover

Get-HXJobStatus

# **Invoke-HXReverseProtect Cmdlet**

#### **Syntax**

**Invoke-HXReverseProtect -ClusterIP <string> -VMName <string> [-Async <SwitchParameter>] [-Brief <SwitchParameter>] [<CommonParameters>]**

**Invoke-HXReverseProtect -ClusterIP <string> -VMID <string> [-Async <SwitchParameter>] [-Brief <SwitchParameter>] [<CommonParameters>]**

#### **Description**

Reverse protects the virtual machines on the recovery site after the failover is complete.

# **Required Parameters**

**-ClusterIP <string>**

Specify the IP address of the HyperFlex cluster.

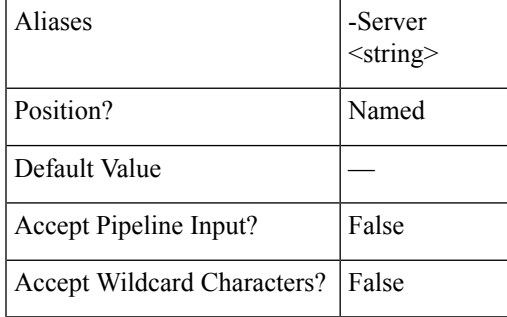

**-Server <string>**

Specify the IP address of the HyperFlex cluster.

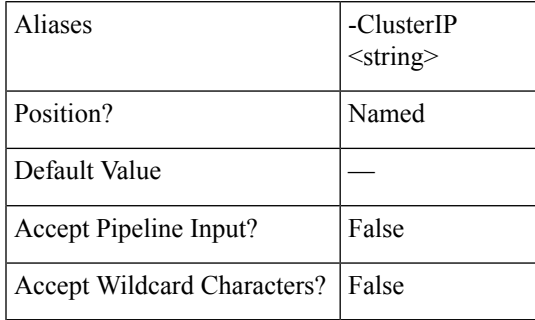

**-VMName <string>**

Specify the name of the virtual machine on which Reverse Protect has to be performed.

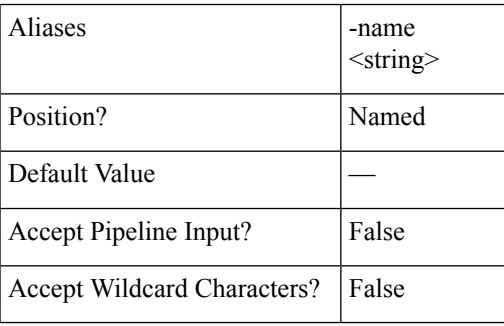

## **-name <string>**

Specify the name of the virtual machine on which Reverse Protect has to be performed.

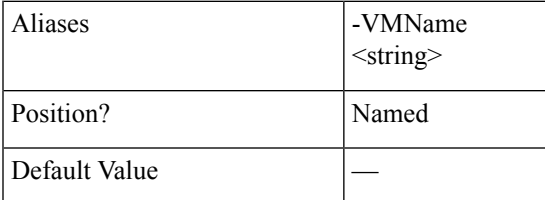

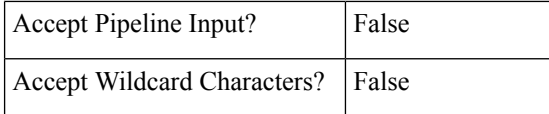

**-VMID <string>**

Specify the virtual machine ID on which Reverse Protect has to be performed.

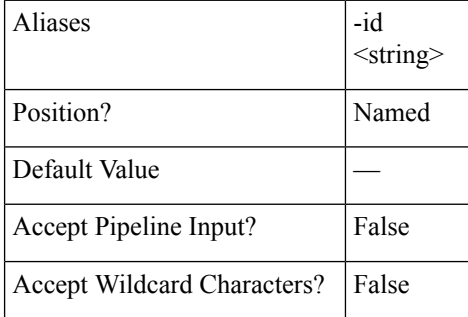

**-id <string>**

Specify the virtual machine ID on which Reverse Protect has to be performed.

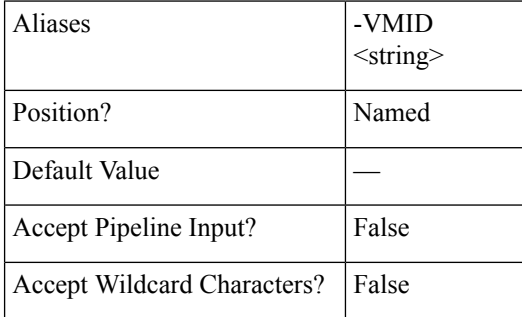

## **Optional Parameters**

#### **-Async <SwitchParameter>**

Indicates that the command returns immediately without waiting for the task to complete. In this mode, the output of the cmdlet is a Job ID. To get the status of job, refer to Get-HXJobStatus.

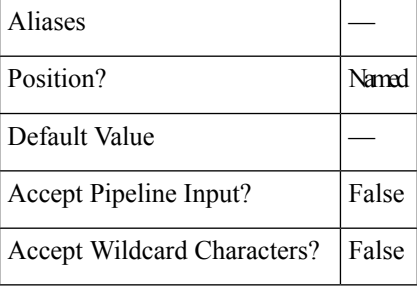

# **-Brief <SwitchParameter>**

Indicates that the command will return the brief formatted output.

**Aliases** 

Ш

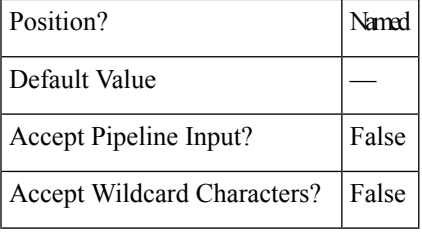

#### **Example 1**

```
Input
```

```
Invoke-HXReverseProtect -ClusterIP 10.198.14.229 -VMID 421f0f84-0b3f-fe3a-311c-763f409b3665
-Async
```
#### **Output**

```
{"taskId":"8d26dfba-ed64-4768-9960-62d40865e51e"}
```
#### **Example 2**

#### **Input** Invoke-HXReverseProtect -ClusterIP 10.198.14.229 -VMName DemoVM1 -Brief

```
Output
```

```
Reverse Protect of VM Completed
State: COMPLETED
Summary Step State: NOTSTARTED
Job ID: 5d154cf0-ff85-482a-ae7c-252c0ca324b8
Method Name: reverseProtectVm
Time Submitted: 7/15/2018 5:57:49 PM
Time Started: 7/15/2018 5:57:49 PM
Time Elapsed: 7/15/2018 5:57:49 PM
Message: Successfully completed reverseProtect for vm: %s
```
# **Related Commands** Invoke-HXFailover

Invoke-HXPrepareFailover

Invoke-HXPrepareGroupRecovery

Invoke-HXPrepareReverseProtect

Invoke-HXTestFailover

Get-HXJobStatus

# <span id="page-40-0"></span>**New-HXProtectionGroup Cmdlet**

## **Syntax**

**New-ProtectionGroup-ClusterIP <string> -GroupName <string> -Interval <string> [-QuiesceUsingTools <SwitchParameter>] [-StartTime <string>] [<CommonParameters>]**

## **Description**

Creates the new HyperFlex protection group with a schedule.

# **Required Parameters**

**-ClusterIP <string>**

Specify the IP address of the HyperFlex cluster.

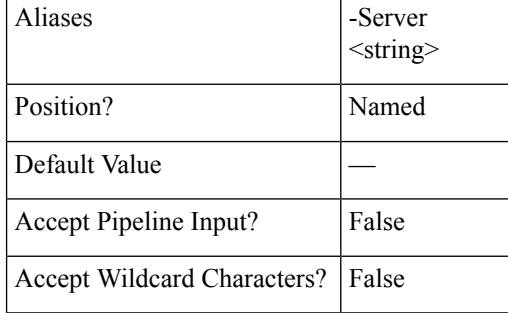

**-Server <string>**

Specify the IP address of the HyperFlex cluster.

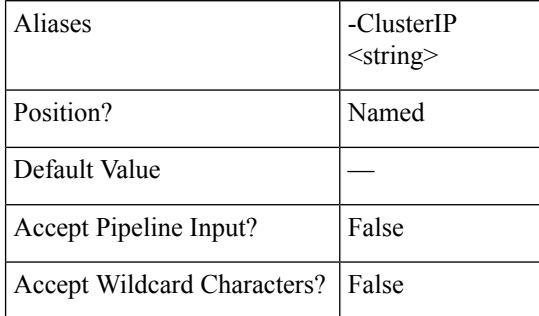

**-GroupName <string>**

Specify the group name for the protection group to be created. The group name parameter must not contain special characters.

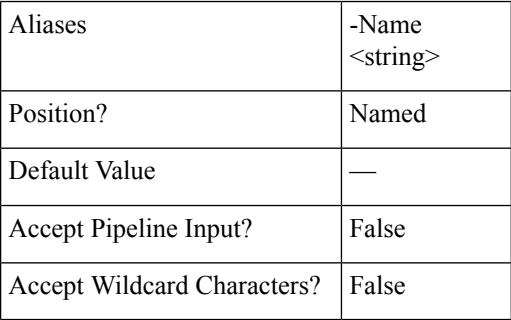

**-GrpName <string>**

Specify the group name for the protection group to be created. The group name parameter must not contain special characters.

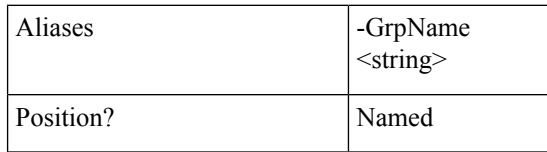

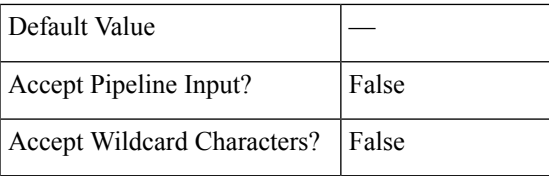

#### **-Interval <string>**

Specify the Interval after which the VM will be replicated. Valid values are "5 min", "15 min", "30 min", "1 hr", "90 min", "2 hr", "4 hr", "8 hr", "12 hr", and "24 hr".

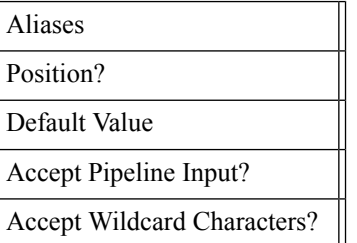

## **Optional Parameters**

#### **-QuiesceUsingTools <SwitchParameter>**

Specify the flag if the Quiesce has to be done using tools.

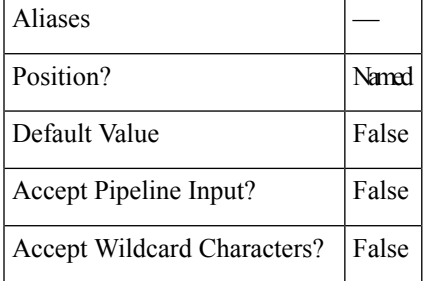

### **-StartTime <string>**

Specify the Start Time after which the virtual machine will be protected. Valid format is M/d/yyyy HH:mm.

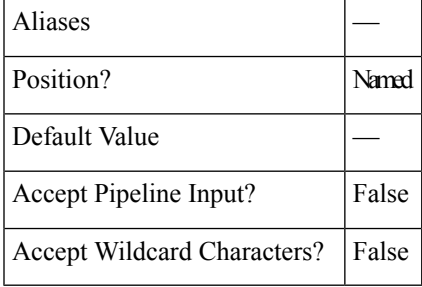

# **Example 1**

# **Input**

New-HXProtectionGroup -ClusterIP 10.198.14.227 -GroupName DemoGroup1 -Interval '1 hr'

## **Output**

Protection Group has been created.

#### **Example 2**

#### **Input**

```
New-HXProtectionGroup -ClusterIP 10.198.14.114 -GroupName mittu1 -Interval '5 min' -StartTime
 "08/05/2018 23:53
```
#### **Output**

Protection Group has been created.

<span id="page-43-0"></span>**Related Commands** Remove-HXProtectionGroup

# **Protect-HXVM Cmdlet**

### **Syntax**

**Protect-HXVM -ClusterIP <string> -Interval <string> -VMName <string[]> [-QuiesceUsingTools <SwitchParameter>] [-StartTime <string>] [<CommonParameters>]**

**Protect-HXVM-ClusterIP <string> -GroupName <string> -VMName <string[]> [<CommonParameters>]**

**Protect-HXVM -ClusterIP <string> -GroupId <string> -VMName <string[]> [<CommonParameters>]**

**Protect-HXVM -ClusterIP <string> -Interval <string> -VMId <string[]> [-QuiesceUsingTools <SwitchParameter>] [-StartTime <string>] [<CommonParameters>]**

**Protect-HXVM -ClusterIP <string> -GroupName <string> -VMId <string[]> [<CommonParameters>]**

**Protect-HXVM -ClusterIP <string> -GroupId <string> -VMId <string[]> [<CommonParameters>]**

#### **Description**

Protects an independent virtual machine or a list of virtual machines by adding it to the protection group.

#### **Required Parameters**

#### **-ClusterIP <string>**

Specify the IP address of the HyperFlex cluster.

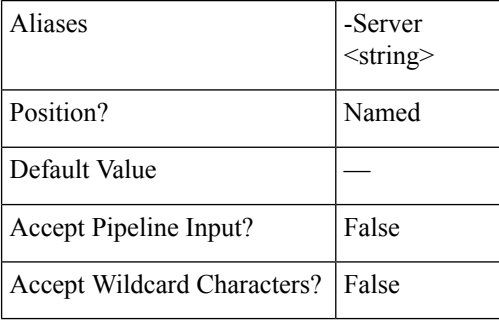

**-Server <string>**

Specify the IP address of the HyperFlex cluster.

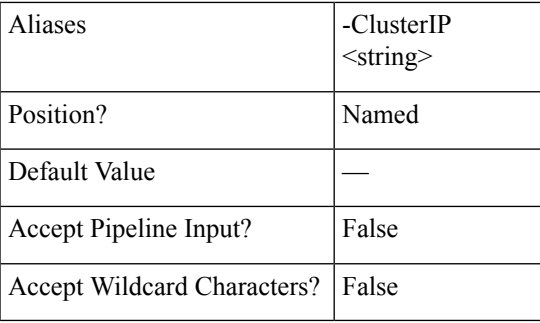

# **-VMName <string[]>**

Specify the VM Name to protect an independent VM or a list of VM Names to protect a group of VMs by adding them to a protection group.

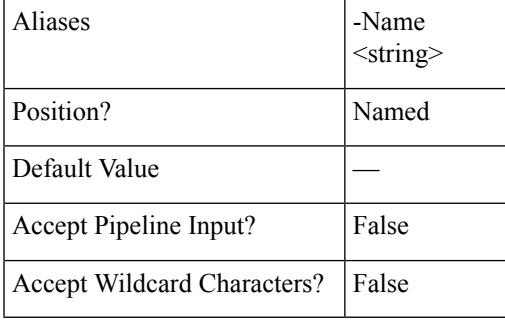

**-Name <string>**

Specify the VM Name to protect an independent VM or a list of VM Names to protect a group of VMs by adding them to a protection group.

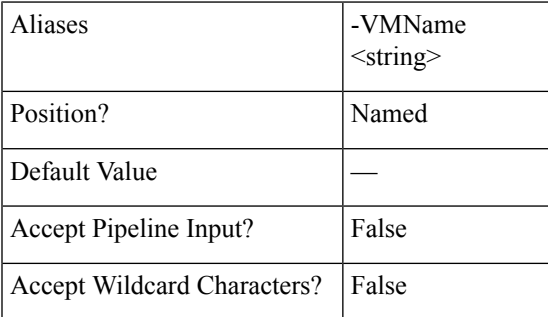

**-VMID <string>**

Specify the virtual machine ID on which Reverse Protect has to be performed.

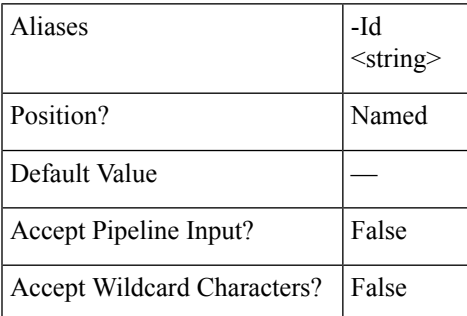

### **-Id <string>**

Specify the virtual machine ID on which Reverse Protect has to be performed.

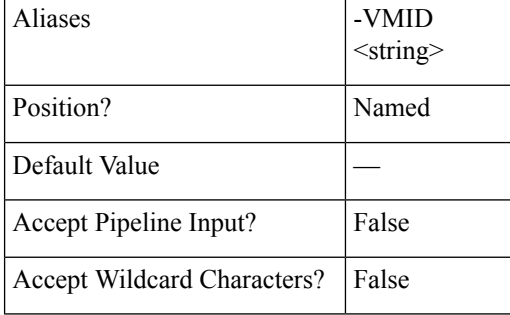

## **-GroupName <string>**

Specify the exisitng protection group name to which the list of virtual machines has to be added.

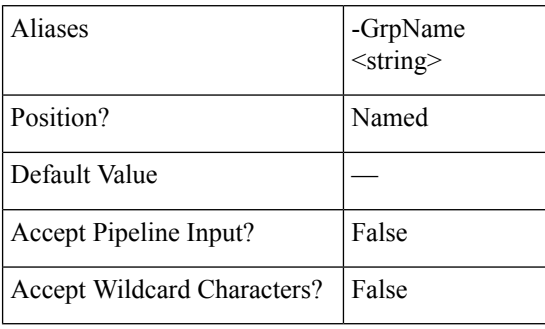

## **-GrpName <string>**

Specify the existing protection group name to which the list of virtual machines has to be added.

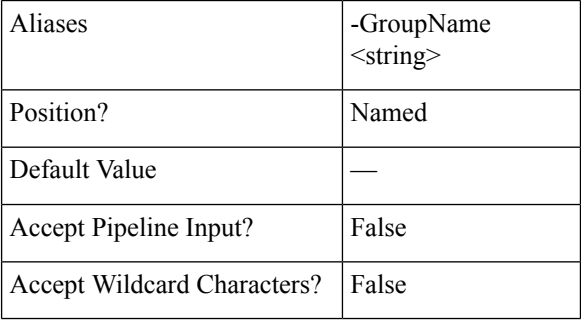

# **-GroupId <string>**

Specify the group ID on which you want to perform prepare group recovery.

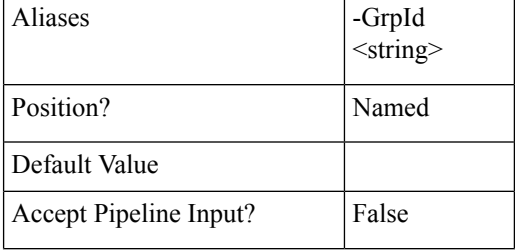

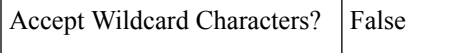

## **-GrpId <string>**

Specify the group ID on which you want to perform prepare group recovery.

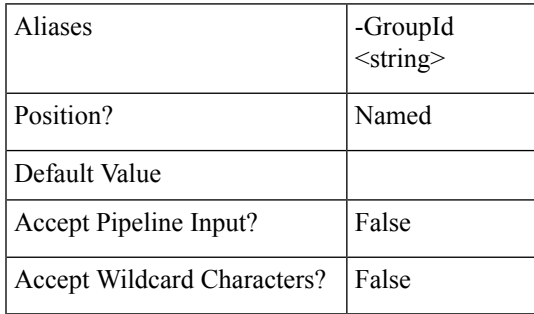

#### **-Interval <string>**

Specify the Interval after which the VM will be replicated. Valid values are "5 min", "15 min", "30 min", "1 hr", "90 min", "2 hr", "4 hr", "8 hr", "12 hr", and "24 hr".

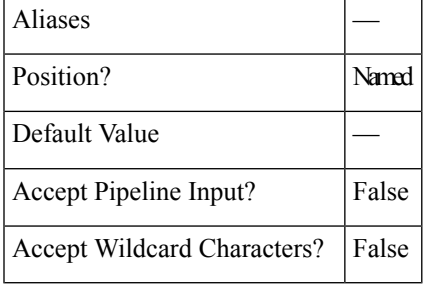

## **Optional Parameters**

#### **-QuiesceUsingTools <SwitchParameter>**

Specify the flag if the Quiesce has to be done using tools.

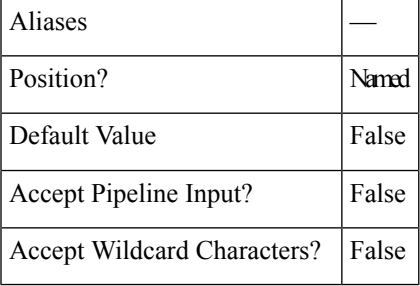

## **-StartTime <string>**

Specify the Start Time after which the virtual machine will be protected. Valid format is M/d/yyyy HH:mm.

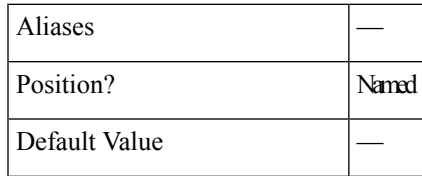

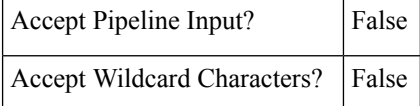

### **Example 1**

#### **Input**

Protect-HXVM -ClusterIP 10.198.14.227 -VMName DemoVM2 -Interval '12 hr'

#### **Output**

VM has been protected.

#### **Example 2**

```
Input
```
Protect-HXVM -ClusterIP 10.198.14.227 -VMId 421f0f84-0b3f-fe3a-311c-763f409b3665 -Interval '5 min'

#### **Output**

VM has been protected.

#### **Example 3**

#### **Input**

```
Protect-HXVM -ClusterIP 10.198.14.227 -VMId 421f0f84-0b3f-fe3a-311c-763f409b3665 -Interval
 '5 min' -QuiesceUsingTools -StartTime '08/07/2018 13:40'
```
#### **Output**

VM has been protected.

## **Example 4**

# **Input**

Protect-HXVM -ClusterIP 10.198.16.56 -VMName testvm3, testvm4 -GroupName Grp1

#### **Output**

VM has been protected.

<span id="page-47-0"></span>**Related Commands** Unprotect-HXVM

# **Add-HXProtectedVMToGroup Cmdlet**

#### **Syntax**

**Add-HXProtectedVMToGroup -ClusterIP <string> -GroupId <string> -VMId <string[]> [-Brief <SwitchParameter>] [<CommonParameters>]**

**Add-HXProtectedVMToGroup-ClusterIP <string> -GroupName <string> -VMName <string[]> [-Brief <SwitchParameter>] [<CommonParameters>]**

**Add-HXProtectedVMToGroup -ClusterIP <string> -GroupName <string> -VMId <string[]> [-Brief <SwitchParameter>] [<CommonParameters>]**

**Add-HXProtectedVMToGroup -ClusterIP <string> -GroupId <string> -VMName <string[]> [-Brief <SwitchParameter>] [<CommonParameters>]**

# **Description**

Adds HyperFlex protected virtual machines to a specified group.

# **Required Parameters**

### **-ClusterIP <string>**

Specify the IP address of the HyperFlex cluster.

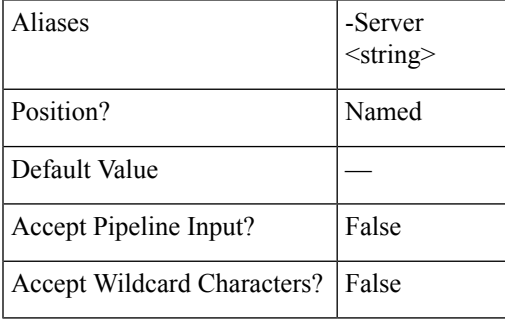

**-Server <string>**

Specify the IP address of the HyperFlex cluster.

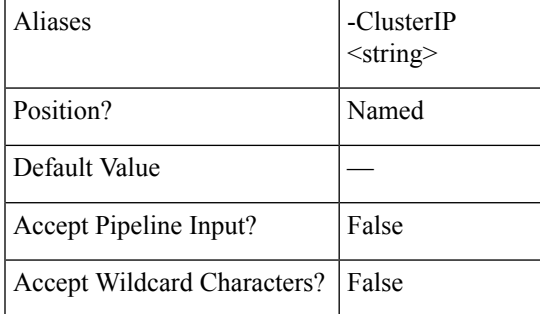

#### **-GroupId <string>**

Specify the existing protection group ID to which you want to add the virtual machines.

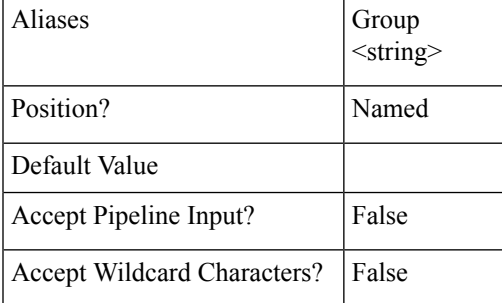

# **Group <string>**

Specify the existing protection group ID to which you want to add the virtual machines.

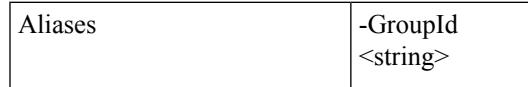

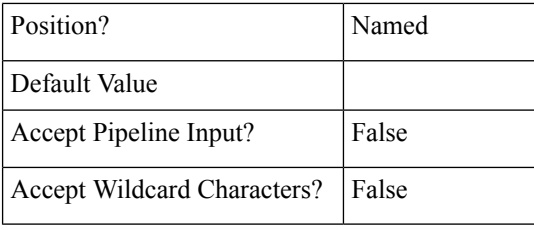

#### **-GroupName <string>**

Specify the existing protection group name to which you want to add the virtual machines.

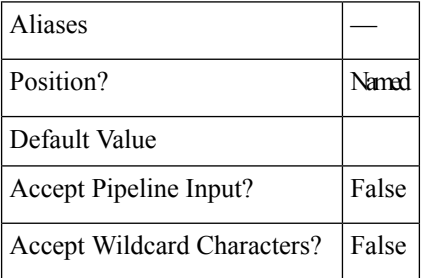

#### **-VMName <string[]>**

Specify the list of virtual machine names you want to add to the protected group.

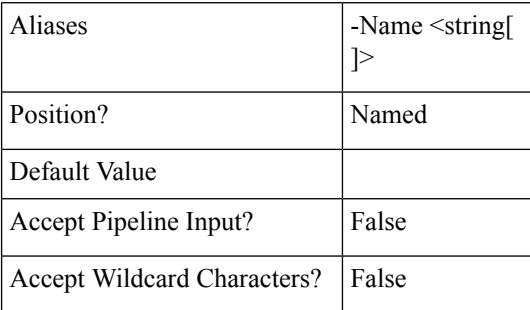

#### **-Name <string[]>**

Specify the list of virtual machine names you want to add to the protected group.

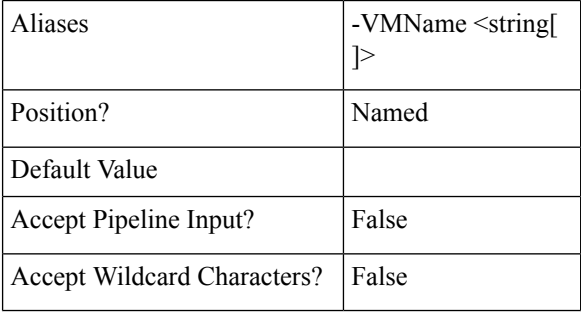

#### **-VMID <string>**

Specify the list of virtual machine ID you want to add to the protected group.

Aliases

-Id <string>

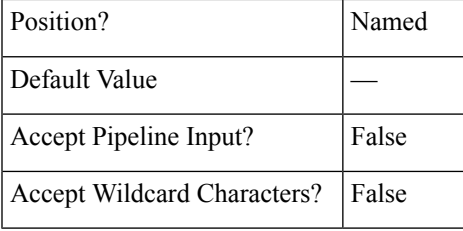

## **-Id <string []>**

Specify the list of virtual machine ID you want to add to the protected group.

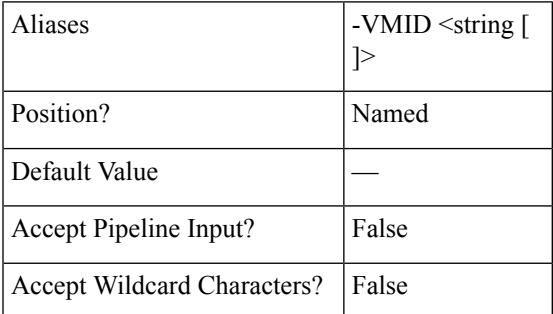

## **Optional Parameters**

**-Brief <SwitchParameter>**

Indicates that the command will return the brief formatted output.

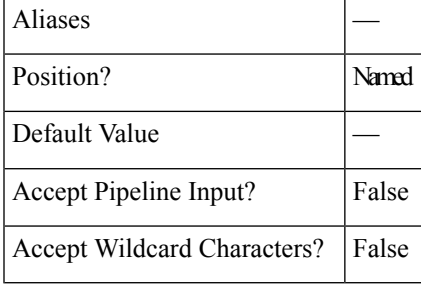

## **Example 1**

#### **Input**

Add-HXProtectedVMToGroup -ClusterIP 10.198.14.227 -GroupId cc4d1fb0-ce87-4550-a32f-2ed28ead4dad -VMId 421f008c-ee7a-b74a-559c-ad481c119b72 -Brief

#### **Output**

```
Group Name: DemoGroup
Group ID: cc4d1fb0-ce87-4550-a32f-2ed28ead4dad
Group ProtectionStatus: ACTIVE
Group Members:
VM Name: 11
VM ProtectionStatus: ACTIVE
VM ID: 421fa002-e68b-a95c-9dbe-ae721b7b2112
Source Cluster: skmsrc_711
Start Time: 7/15/2018 7:11:54 PM
End Time: 7/15/2018 7:11:54 PM
BytesReplicated: 2421
--------------------------------------------
```

```
VM Name: 22
VM ProtectionStatus: ACTIVE
VM ID: 421f008c-ee7a-b74a-559c-ad481c119b72
Source Cluster: skmsrc_711
Start Time: 7/15/2018 7:11:54 PM
End Time: 7/15/2018 7:11:54 PM
BytesReplicated: 2505
--------------------------------------------
Source Cluster: skmsrc_711
Target Cluster: skmtgt_711
Replication Interval(in Minutes): 5
===================================================
BytesReplicated: 2446
```
#### **Example 2**

#### **Input**

Add-HXProtectedVMToGroup -ClusterIP 10.198.5.221 -GroupName grp1 -VMName newvm1

**Output** VM is added to the Group provided.

<span id="page-51-0"></span>**Related Commands** Remove-HXProtectedVMFromGroup

# **Remove-HXProtectedVMFromGroup Cmdlet**

#### **Syntax**

**Remove-ProtectedVMFromGroup -ClusterIP <string> -GroupName <string> -VMName <string[]> [-Brief <SwitchParameter>] [<CommonParameters>]**

**Remove-ProtectedVMFromGroup-All <SwitchParameter> -ClusterIP <string> -GroupName <string> [-Brief <SwitchParameter>] [<CommonParameters>]**

**Remove-ProtectedVMFromGroup-ClusterIP <string> -GroupName <string> -VMId <string[]> [-Brief <SwitchParameter>] [<CommonParameters>]**

**Remove-ProtectedVMFromGroup -ClusterIP <string> -GroupId <string> -VMId <string[]> [-Brief <SwitchParameter>] [<CommonParameters>]**

**Remove-ProtectedVMFromGroup -All <SwitchParameter> -ClusterIP <string> -GroupId <string> [-Brief <SwitchParameter>] [<CommonParameters>]**

**Remove-ProtectedVMFromGroup-ClusterIP <string> -GroupId <string> -VMName <string[]> [-Brief <SwitchParameter>] [<CommonParameters>]**

#### **Description**

Removes HyperFlex protected virtual machines from a specified group.

#### **Required Parameters**

**-ClusterIP <string>**

Specify the IP address of the HyperFlex cluster.

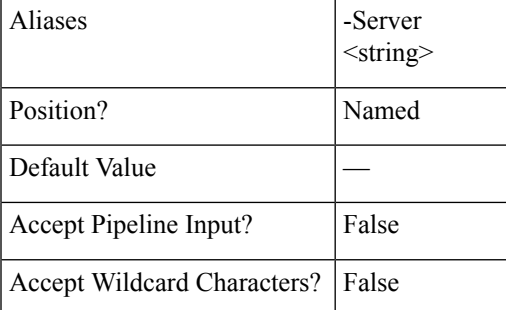

# **-Server <string>**

Specify the IP address of the HyperFlex cluster.

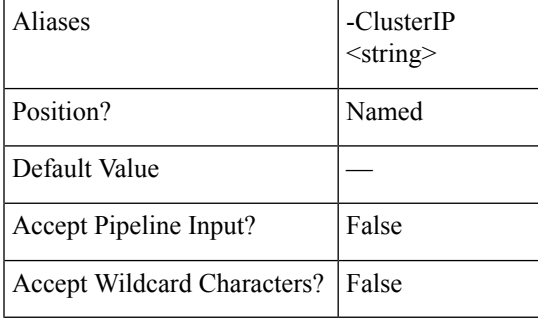

### **-GroupId <string>**

Specify the existing protection group ID to which you want to add the virtual machines.

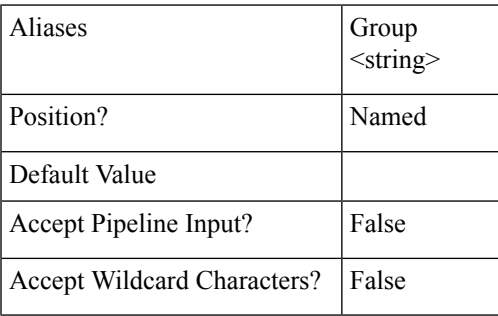

## **-GroupName <string>**

Specify the existing protection group name to which you want to add the virtual machines.

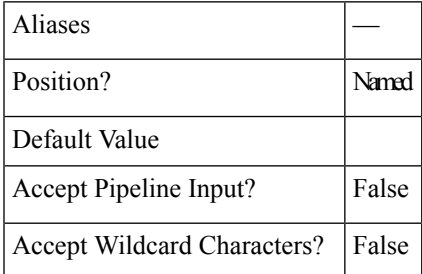

**-VMName <string[]>**

Specify the list of virtual machine names you want to add to the protected group.

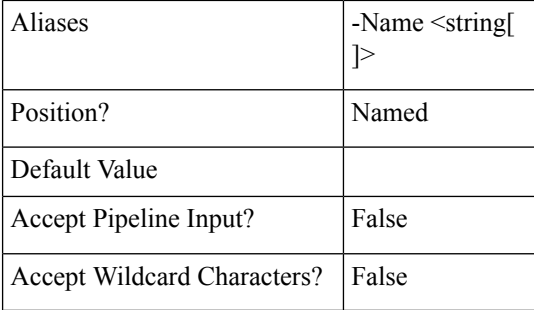

# **-Name <string[]>**

Specify the list of virtual machine names you want to add to the protected group.

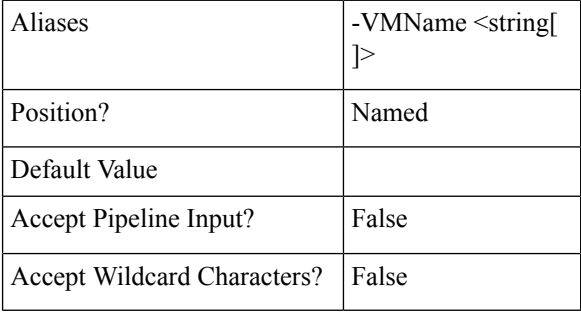

#### **-VMID <string>**

Specify the list of virtual machine ID you want to add to the protected group.

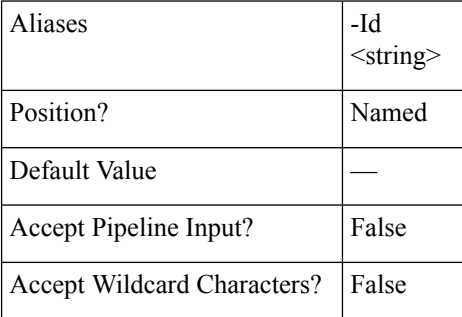

#### **-Id <string []>**

Specify the list of virtual machine ID you want to add to the protected group.

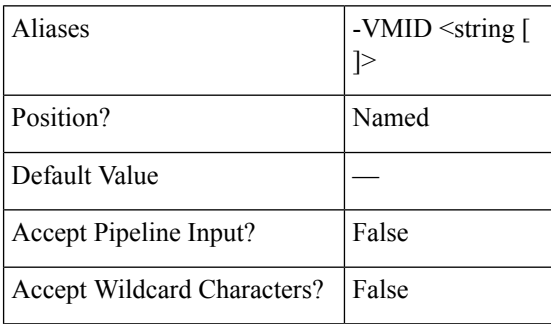

Ш

## **-All <SwitchParameter>**

Indicates that the command will remove all the VMs that exist in the protection group.

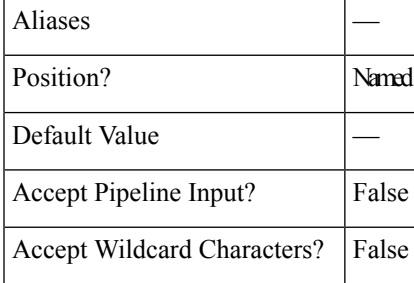

## **Optional Parameters**

### **-Brief <SwitchParameter>**

Indicates that the command will return the brief formatted output.

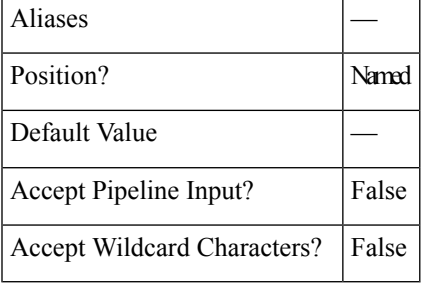

#### **Example**

#### **Input**

```
Remove-HXProtectedVMFromGroup -ClusterIP 10.198.14.227 -GroupName Group1 -All
```
#### **Output**

```
ProtectionStatus : ACTIVE
ProtectionStatusV2 : ACTIVE
Er : class EntityRef {
Name: Group1
Type: DPVMGROUP
Id: 6ed3920a-7fc4-4f92-8da5-814f98f05f5c
Idtype:
Confignum: 0
}
Description :
PrimaryEr : class EntityRef {
Name: skmsrc_711
Type: CLUSTER
Id: 316711787155901742:8013209598152688184
Idtype:
Confignum: 0
}
Members : {}
Schedule : {class ReplicationClusterErToSchedule {
TargetClusterEr: class EntityRef {
Name: skmtgt_711
Type: CLUSTER
Id: 196170859791797843:6439004119086246008
Idtype:
```

```
Confignum: 0
}
Schedule: class ReplicationSchedule {
Enabled: True
IntervalInMinutes: 5
StartTime: 1531297344621
QuiesceType: NONE
}
}
}
```
<span id="page-55-0"></span>**Related Commands** Add-HXProtectedVMToGroup

# **Remove-HXProtectionGroup Cmdlet**

## **Syntax**

**Remove-HXProtectionGroup -ClusterIP <string> -GroupID <string> [<CommonParameters>]**

**Remove-HXProtectionGroup -ClusterIP <string> -GroupName <string> [<CommonParameters>]**

## **Description**

Removes the protection group by deleting it. All the member virtual machines become unprotected.

#### **Required Parameters**

## **-ClusterIP <string>**

Specify the IP address of the HyperFlex cluster.

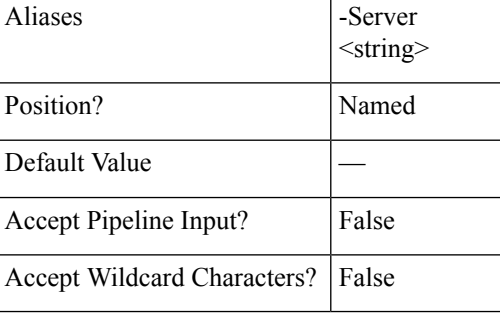

#### **-Server <string>**

Specify the IP address of the HyperFlex cluster.

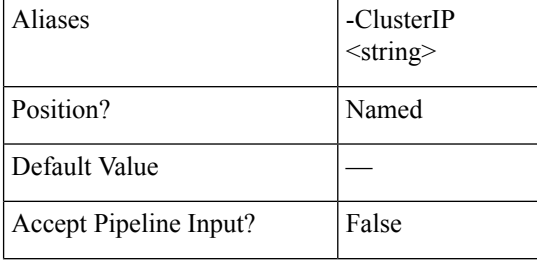

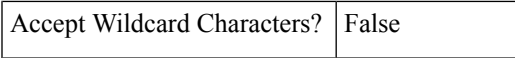

## **-GroupID <string>**

Specify the existing protection group ID to which you want to add the virtual machines.

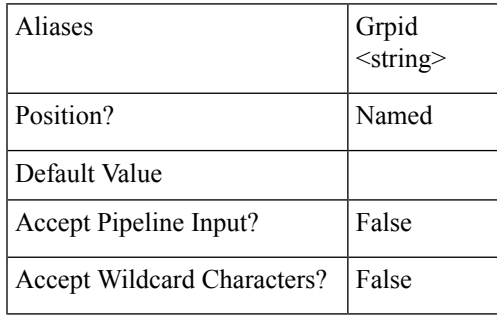

**-Grpid <string>**

Specify the existing protection group ID to which you want to add the virtual machines.

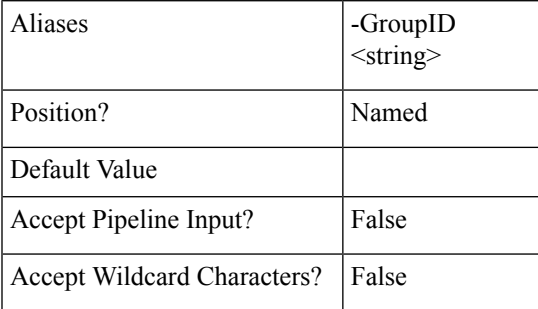

**-GroupName <string>**

Specify the existing protection group name to which you want to add the virtual machines.

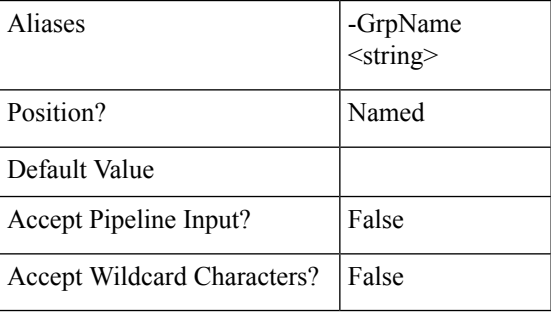

#### **-GrpName <string>**

Specify the existing protection group name to which you want to add the virtual machines.

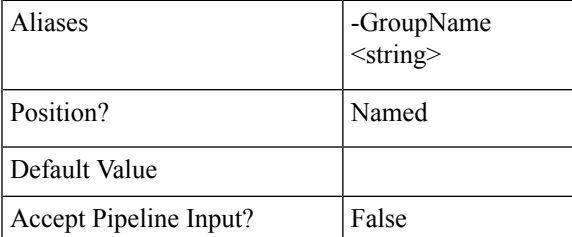

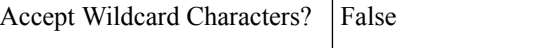

#### **Example 1**

#### **Input**

Remove-HXProtectionGroup -ClusterIP 10.198.14.227 -GroupName DemoGroup1

#### **Output**

This command deletes the Group and the member VMs are unprotected.

#### **Example 2**

## **Input**

Remove-HXProtectionGroup -ClusterIP 10.198.14.227 -GroupID 421f57c4-ebbd-a64e-a32b-426a251f9f43

#### **Output**

This command deletes the Group and the member VMs are unprotected.

<span id="page-57-0"></span>**Related Commands** New-HXProtectionGroup

# **Unprotect-HXVM Cmdlet**

#### **Syntax**

**Unprotect-HXVM -ClusterIP <string> -VMName <string> [<CommonParameters>]**

**Unprotect-HXVM -ClusterIP <string> -VMID <string> [<CommonParameters>]**

# **Description**

Removes a standalone Protected virtual machine and makes it unprotected.

#### **Required Parameters**

**-ClusterIP <string>**

Specify the IP address of the HyperFlex cluster.

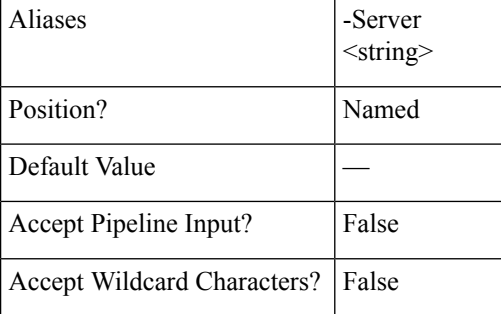

**-Server <string>**

Specify the IP address of the HyperFlex cluster.

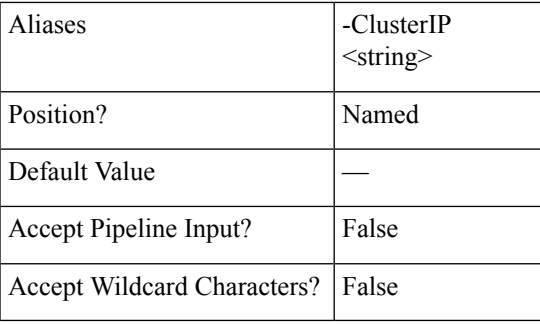

# **-VMName <string>**

Specify the name of the virtual machine which has to be removed or unprotected from the protection group.

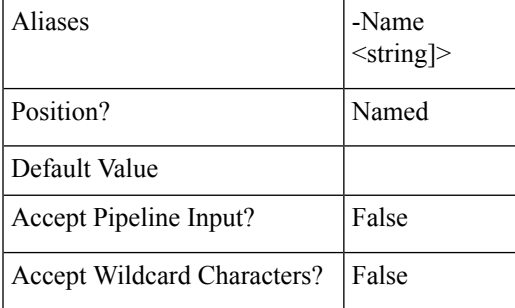

#### **-Name <string>**

Specify the name of the virtual machine which has to be removed or unprotected from the protection group.

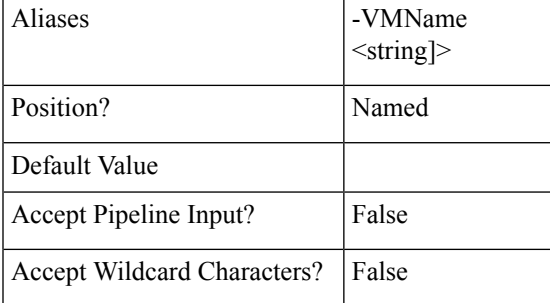

# **-VMID <string>**

Specify the name of the virtual machine which has to be removed or unprotected from the protection group.

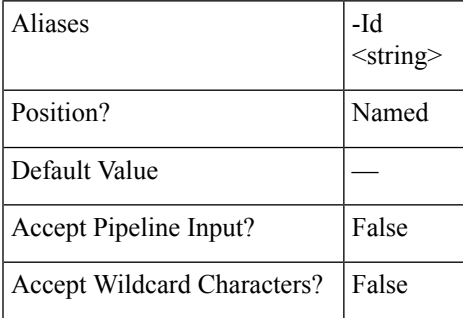

**-Id <string>**

Specify the name of the virtual machine which has to be removed or unprotected from the protection group.

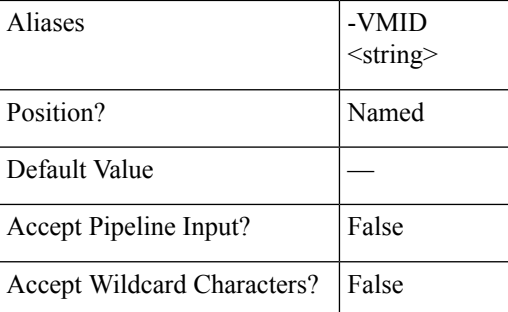

#### **Example 1**

#### **Input**

Unprotect-HXVM -ClusterIP 10.198.14.229 -VMName DemoVM1

#### **Output**

VM :DemoVM1 has been unprotected.

#### **Example 2**

#### **Input**

Unprotect-HXVM -ClusterIP 10.198.14.227 -VMID 421f57c4-ebbd-a64e-a32b-426a251f9f43

#### **Output**

VM :DemoVM2 has been unprotected.

<span id="page-59-0"></span>**Related Commands** Protect-HXVM

# **New-HXRunbook Cmdlet**

## **Syntax**

Syntax to generate Runbook for a specific recovery mode to run in parallel, by passing all the mandatory and optional parameters.

**New-HXRunbook -RecoveryMode <String> -ProtectedSiteClusterIP <IPAddress> -ProtectedSiteClusterCreds <PSObject[]> -RecoverySiteClusterIP <IPAddress> -RecoverySiteClusterCreds <PSObject[]> -ProtectedSiteVCenterIP <IPAddress> -ProtectedSiteVCenterCreds <PSObject[]> -RecoverySiteVCenterIP <IPAddress> -RecoverySiteVCenterCreds <PSObject[]> [-ParallelRecoveryLimit <Int32>] [-DelayBetweenRecovery <Int32>] [-RunbookFolder <String>] [-ResourcePoolName <String>] [-FolderName <String>] [-TestNetwork <String>] [-NetworkMap <PSObject[]>] <CommonParameters>**

Syntax to generate Runbook for a specific recovery mode to run in parallel, by letting the system to get credentials while executing the command.

**New-HXRunbook -RecoveryMode <String> -ProtectedSiteClusterIP <IPAddress> -RecoverySiteClusterIP <IPAddress> -ProtectedSiteVCenterIP <IPAddress> -RecoverySiteVCenterIP <IPAddress> [-ParallelRecoveryLimit <Int32>] [-DelayBetweenRecovery <Int32>] [-RunbookFolder <String>] [-ResourcePoolName <String>] [-FolderName <String>] [-TestNetwork <String>] [-NetworkMap <PSObject[]>] <CommonParameters>**

Syntax to generate Runbook for a specific recovery mode to run in sequential order, by passing all the mandatory and optional parameters.

**New-HXRunbook -RecoveryMode <String> -ProtectedSiteClusterIP <IPAddress> -ProtectedSiteClusterCreds <PSObject[]> -RecoverySiteClusterIP <IPAddress> -RecoverySiteClusterCreds <PSObject[]> -ProtectedSiteVCenterIP <IPAddress> -ProtectedSiteVCenterCreds <PSObject[]> -RecoverySiteVCenterIP <IPAddress> -RecoverySiteVCenterCreds <PSObject[]> -SequentialRecovery [-DelayBetweenRecovery <Int32>] [-RunbookFolder <String>] [-ResourcePoolName <String>] [-FolderName <String>] [-TestNetwork <String>] [-NetworkMap <PSObject[]>] <CommonParameters>**

Syntax to generate Runbook for a specific recovery mode to run in sequential order, by letting the system to get credentials while executing the command.

**New-HXRunbook -RecoveryMode <String> -ProtectedSiteClusterIP <IPAddress> -RecoverySiteClusterIP <IPAddress> -ProtectedSiteVCenterIP <IPAddress> -RecoverySiteVCenterIP <IPAddress> -SequentialRecovery [-DelayBetweenRecovery <Int32>] [-RunbookFolder <String>] [-ResourcePoolName <String>] [-FolderName <String>] [-TestNetwork <String>] [-NetworkMap <PSObject[]>] <CommonParameters>**

Syntax to regenerate Runbook for a specific recovery mode by passing parameters through JSON file.

#### **New-HXRunbook -JsonInputFile <String> [-RunbookFolder <String>] <CommonParameters>**

Syntax to regenerate Runbook for a specific recovery mode by passing JSON configuration variable.

**New-HXRunbook-JsonConfigVariable <PSObject> [-RunbookFolder <String>] <CommonParameters>**

## **Description**

Generates runbook for various recovery scenarios. The New-HXRunbook cmdlet supports the following workflows: Test Recovery, Planned Migration, and Disaster Recovery.

#### **Required Parameters**

#### **-RecoveryMode <String>**

Specify the recovery mode for which the runbook has to be generated. The valid recovery modes are: 'TestRecovery','DisasterRecovery', and 'PlannedMigration'.

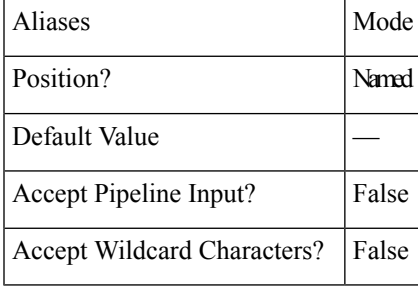

**-ProtectedSiteClusterIP <IPAddress>**

Specify the IP address of the protected site cluster.

Aliases PriCluIP

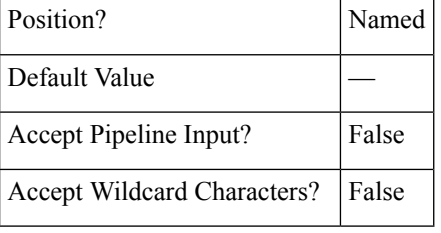

## **-ProtectedSiteClusterCreds <PSObject[]>**

Specify the credentials of the protected site cluster.

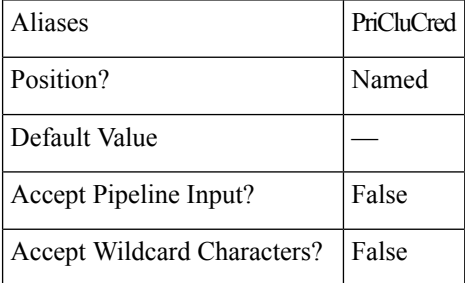

# **-RecoverySiteClusterIP <IPAddress>**

Specify the IP address of the recovery site cluster.

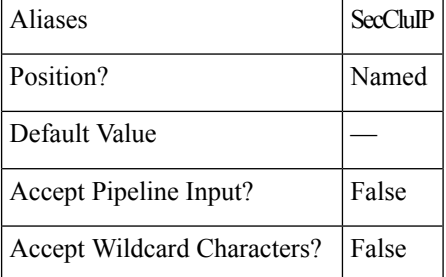

## **-RecoverySiteClusterCreds <PSObject[]>**

Specify the credentials of the recovery site cluster.

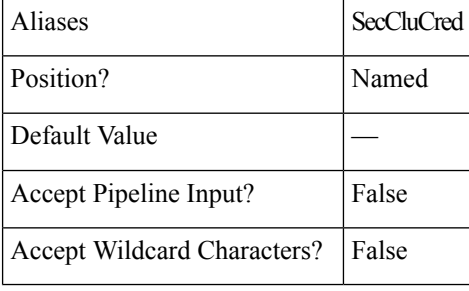

**-ProtectedSiteVCenterIP <IPAddress>**

Specify the IP address of the protected site vCenter server.

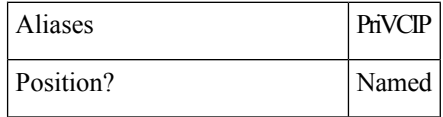

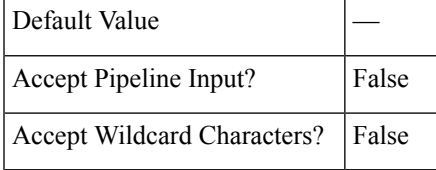

#### **-ProtectedSiteVCenterCreds <PSObject[]>**

Specify the credentials of the protected site vCenter server.

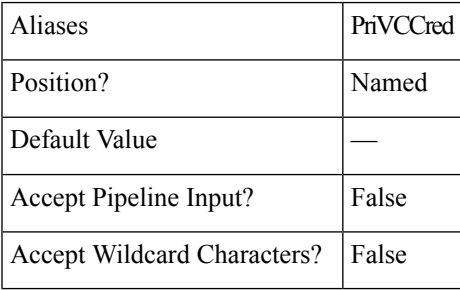

#### **-RecoverySiteVCenterIP <IPAddress>**

Specify the IP address of the recovery site vCenter server.

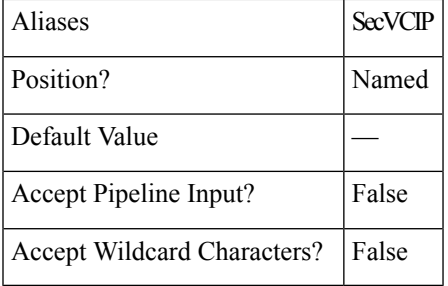

#### **-RecoverySiteVCenterCreds <PSObject[]>**

Specify the credentials of the recovery site vCenter server

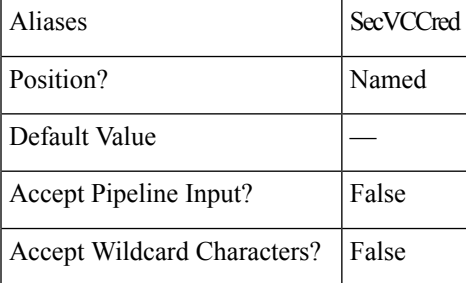

### **-JsonInputFile <String>**

If you want to regenerate a runbook with some updates to the variables in the JSON file of the generated runbook, do required updates in the JSON file and specify path of the customized JSON input file to regenerate the runbook.

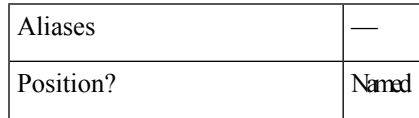

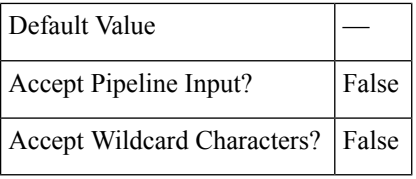

### **-JsonConfigVariable <PSObject>**

If you want to regenerate a runbook with some updates to the variables in the JSON file of the generated runbook, specify JSON config variable (\$HXJsonConfig) to regenerate the runbook.

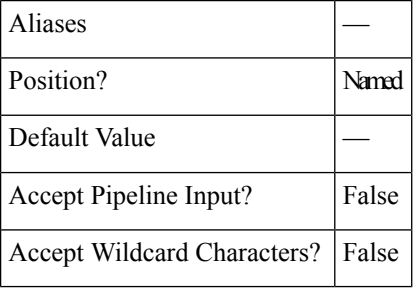

## **Optional Parameters**

#### **-ParallelRecoveryLimit <Int32>**

Specify the maximum limit for executing multiple recovery jobs in parallel at once. The default value is 10. The passed value must be lesser than or equal to 10.

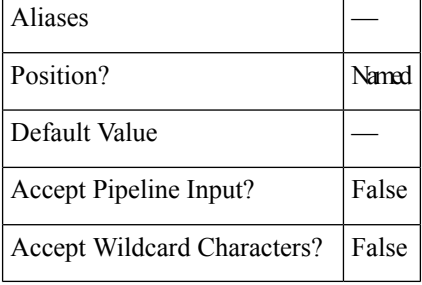

#### **-SequentialRecovery [<SwitchParameter>]**

Switch to enable recovery of VMs in a sequential order.

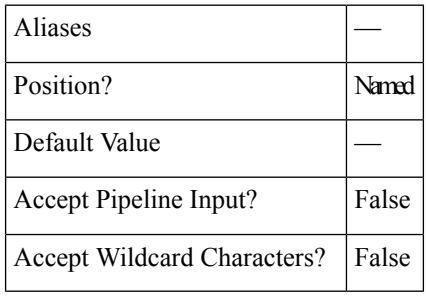

**-DelayBetweenRecovery <Int32>**

Specify the duration in seconds to delay the recovery operation of subsequent VMs when recovery operation is run in parallel or sequential order.

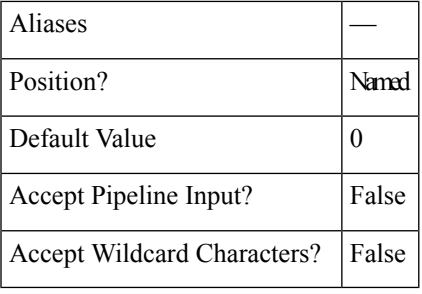

#### **-RunbookFolder <String>**

Specify the path of a new output folder in which the generated runbook files have to be saved. The default path is  $C:\Lambda$  Runbooks.

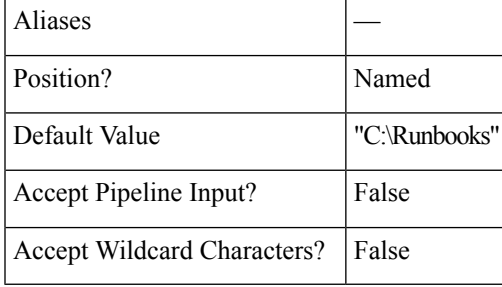

## **-ResourcePoolName <String>**

Specify the target resource pool name where all the VMs have to be recovered or migrated. This pool name is applicable for all the protected VMs.

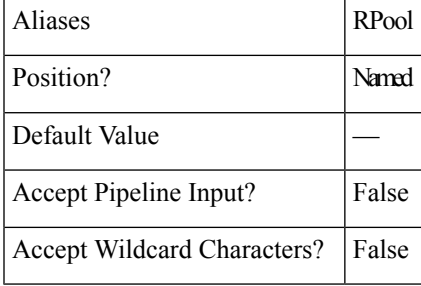

#### **-FolderName <String>**

Specify the folder name where all the VMs have to be recovered or migrated. This folder name is applicable for all the protected VMs.

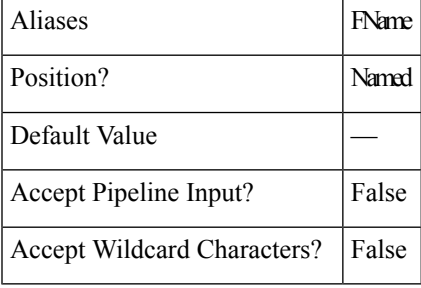

**-TestNetwork <String>**

Specify the test network for test recovery.

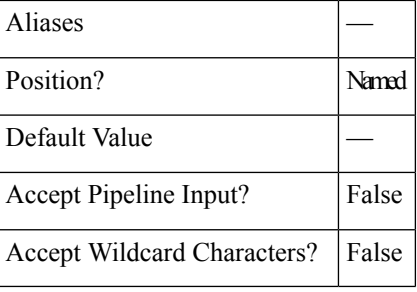

**-NetworkMap <PSObject[]>**

Specify the network mapping. in the following format:

"SourceNetwork1:TargetNetwork1","SourceNetwork2:TargetNetwork2"

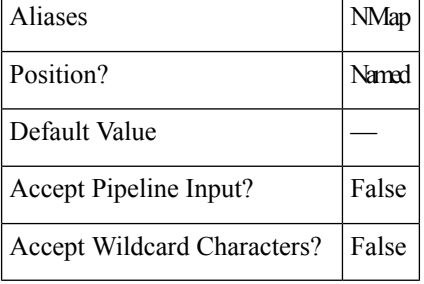

### **Common Parameters**

The New-HXRunbook cmdlet supports the following common parameters: **Verbose, Debug, ErrorAction, ErrorVariable, WarningAction, WarningVariable, OutBuffer, PipelineVariable, and OutVariable**

For more information, see About [CommonParameters.](https:/go.microsoft.com/fwlink/?LinkID=113216)

## **Example 1**

Generate a runbook for all the protected VMs for the Test Recovery scenario.

#### **Input**

```
New-HXRunbook -RecoveryMode 'TestRecovery' -ProtectedSiteClusterIP "10.10.10.0"
-ProtectedSiteClusterCreds "user","password" -RecoverySiteClusterIP "10.10.10.1"
-RecoverySiteClusterCreds "user","password" -ProtectedSiteVCenterIP "10.10.10.11"
-ProtectedSiteVCenterCreds "user","password" -RecoverySiteVCenterIP "10.10.10.12"
-RecoverySiteVCenterCreds "user","password" -All
Output
INFO: Generating 'TestRecovery' runbook.
```

```
INFO: Runbook has been successfully generated.
INFO: Target Folder:'C:\Runbooks\Runbook-TestRecovery-Parallel_(13-Feb-2019_15-32)'
INFO: Runbook file:'Runbook-TestRecovery-(13-Feb-2019_15-32).ps1'
INFO: Json file:'Json-TestRecovery-(13-Feb-2019_15-32).json'
INFO: Json Configuration Variable:$HXJsonConfig
INFO: Cleanup file:'CleanupScript-TestRecovery-(13-Feb-2019_15-32).ps1'
```
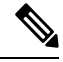

The Cleanup file is generated only for the test recovery mode. The Cleanup file is used to cleanup the secondary site. **Note**

### **Example 2**

Generate a runbook for all the protected VMs for the Disaster Recovery scenario.

#### **Input**

```
New-HXRunbook -RecoveryMode 'DisasterRecovery' -ProtectedSiteClusterIP "10.10.10.0"
-ProtectedSiteClusterCreds "user","password" -RecoverySiteClusterIP "10.10.10.1"
-RecoverySiteClusterCreds "user","password" -ProtectedSiteVCenterIP "10.10.10.11"
-ProtectedSiteVCenterCreds "user","password" -RecoverySiteVCenterIP "10.10.10.12"
-RecoverySiteVCenterCreds "user","password" -All
Output
INFO: Generating 'DisasterRecovery' runbook.
INFO: Runbook has been successfully generated.
INFO: Target Folder: 'C:\Runbooks\Runbook-DisasterRecovery-Parallel_(13-Feb-2019_15-32)'
INFO: Runbook file: 'Runbook-DisasterRecovery-(13-Feb-2019_15-32).ps1'
INFO: Json file: 'Json-DisasterRecovery-(13-Feb-2019_15-32).json'
INFO: Json Configuration Variable: $HXJsonConfig
```
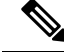

**Note**

The ReverseProtect file is generated only for the disaster recovery mode. The ReverseProtect file is used to recover the secondary site after disaster.

INFO: ReverseProtect file: 'ReverseProtect\_Script\_(13-Feb-2019\_15-32).ps1'

## **Example 3**

Generate a runbook for all the protected VMs for the Planned Migration scenario.

#### **Input**

```
New-HXRunbook -RecoveryMode 'PlannedMigration' -ProtectedSiteClusterIP "10.10.10.0"
-ProtectedSiteClusterCreds "user","password" -RecoverySiteClusterIP "10.10.10.1"
-RecoverySiteClusterCreds "user","password" -ProtectedSiteVCenterIP "10.10.10.11"
-ProtectedSiteVCenterCreds "user","password" -RecoverySiteVCenterIP "10.10.10.12"
-RecoverySiteVCenterCreds "user","password" -All
```
#### **Output**

```
INFO: Generating 'PlannedMigration' runbook.
INFO: Runbook has been successfully generated.
INFO: Target Folder:'C:\Runbooks\Runbook-PlannedMigration-Parallel_(13-Feb-2019_15-31)'
INFO: Runbook file:'Runbook-PlannedMigration-(13-Feb-2019_15-31).ps1'
INFO: Json file:'Json-PlannedMigration-(13-Feb-2019_15-31).json'
INFO: Json Configuration Variable: $HXJsonConfig
```
#### **Example 4**

Generate a runbook for all the protected VMs for the Planned Migration scenario by passing addtional parameters such as FolderName and NetworkMap.

### **Input**

```
New-HXRunbook -RecoveryMode 'PlannedMigration' -ProtectedSiteClusterIP "10.10.10.0"
-ProtectedSiteClusterCreds "user","password" -RecoverySiteClusterIP "10.10.10.1"
-RecoverySiteClusterCreds "user","password" -ProtectedSiteVCenterIP "10.10.10.11"
-ProtectedSiteVCenterCreds "user","password" -RecoverySiteVCenterIP "10.10.10.12"
-RecoverySiteVCenterCreds "user","password" -All -NetworkMap "SourceNetwork1:TargetNetwork1",
"SourceNetwork2:TargetNetwork2" -FolderName "Recovery_Folder"
```
#### **Output**

```
INFO: Generating 'PlannedMigration' runbook.
INFO: Runbook has been successfully generated.
INFO: Target Folder:'C:\Runbooks\Runbook-PlannedMigration-Parallel_(13-Feb-2019_15-31)'
INFO: Runbook file:'Runbook-PlannedMigration-(13-Feb-2019_15-31).ps1'
```

```
INFO: Json file:'Json-PlannedMigration-(13-Feb-2019_15-31).json'
INFO: Json Configuration Variable: $HXJsonConfig
```
#### **Example 5**

Generate a runbook by passing the modified JSON file with customized VM details.

#### **Input**

```
New-HXRunbook -JsonInputFile "C:\Runbooks\Runbook-TestRecovery-Parallel_(08-Nov-2018_13-28)
\Json-TestRecovery-Parallel_(08-Nov-2018_13-28).json"
```
#### **Output**

```
INFO: Generating 'TestRecovery' runbook.
INFO: Runbook has been successfully generated.
INFO: Target Folder:'C:\Runbooks\Runbook-TestRecovery-Parallel_(13-Feb-2019_15-32)'
INFO: Runbook file:'Runbook-TestRecovery-(13-Feb-2019_15-32).ps1'
INFO: Json file:'Json-TestRecovery-(13-Feb-2019_15-32).json'
INFO: Json Configuration Variable:$HXJsonConfig
INFO: Cleanup file:'CleanupScript-TestRecovery-(13-Feb-2019_15-32).ps1'
```
**Related Commands** Get-HXJsonConfig

# **Get-HXJsonConfig Cmdlet**

## **Syntax**

**Get-HXJsonConfig [-JsonInputFile] <string> [<CommonParameters>]**

#### **Description**

Customize the JSON file of runbook through PowerShell.

#### **Required Parameters**

#### **-JsonInputFile <String>**

If you want to regenerate a runbook by updateing the variables in the JSON file of the generated runbook through powershell, specify path of the JSON input file of the runbook.

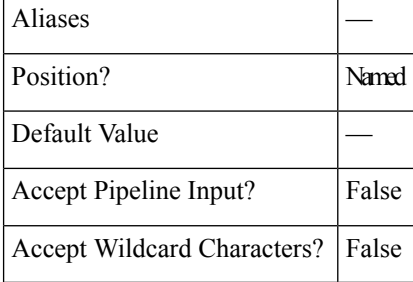

## **Common Parameters**

The Get-HXJsonConfig cmdletsupportsthe following common parameters: **Verbose, Debug, ErrorAction, ErrorVariable, WarningAction, WarningVariable, OutBuffer, PipelineVariable, and OutVariable** For more information, see About [CommonParameters.](https:/go.microsoft.com/fwlink/?LinkID=113216)

Ш

### **Example 1**

Update the JSON variable using the Get-HXJsonConfig cmdlet.

```
Input Get-HXJsonConfig -JsonInputFile 'C:\Runbooks\Runbook-DisasterRecovery-
Parallel (13-Feb-2019 15-25)\Json-DisasterRecovery-Parallel (13-Feb-2019 1
5-25).json'
```
#### **Output**

```
Imported Json File : 'C:\Runbooks\Runbook-DisasterRecovery-Parallel_(13-Feb-2019_15-25)\
Json-DisasterRecovery-Parallel_(13-Feb-2019_15-25).json'
Json Configuration Variable : $HXJsonConfig
Steps to follow:
  (1) Update properties of the variable : $HXJsonConfig
  (2) Run following cmdlet to generate new Runbook : New-HXRunbook -JsonConfigVariable
$HXJsonConfig
```
Run the following code to see the content of the JSON file.

#### **Input**

```
$HXJsonConfig
```
#### **Output**

```
JsonVersion : 1.0
RecoveryMode : DisasterRecovery
RecoveryExecutionMode : Parallel
ProtectedSiteClusterIP : 10.198.15.9
ProtectedSiteVCenterIP : 10.198.11.158
RecoverySiteClusterIP : 10.198.15.11
RecoverySiteVCenterIP : 10.198.12.17
ResourcePoolName :
FolderName :
NetworkMap :
DelayBetweenRecovery : 0
ParallelRecoveryLimit : 10
BootOrderGroup1 : {tgtVM2, tgtVm1, srcVmW1, srcVM1...}
BootOrderGroup2 : {srcVm2}
VMParams : \theta{WinvVM2=; srcVmV1=; srcVm2=; tqtVm1=; tqtVM2=; srcVM1=}
```
Run the following command to update the recovery mode.

#### **Input**

\$HXJsonConfig.RecoveryMode = "PlannedMigration" \$HXJsonConfig

#### **Output**

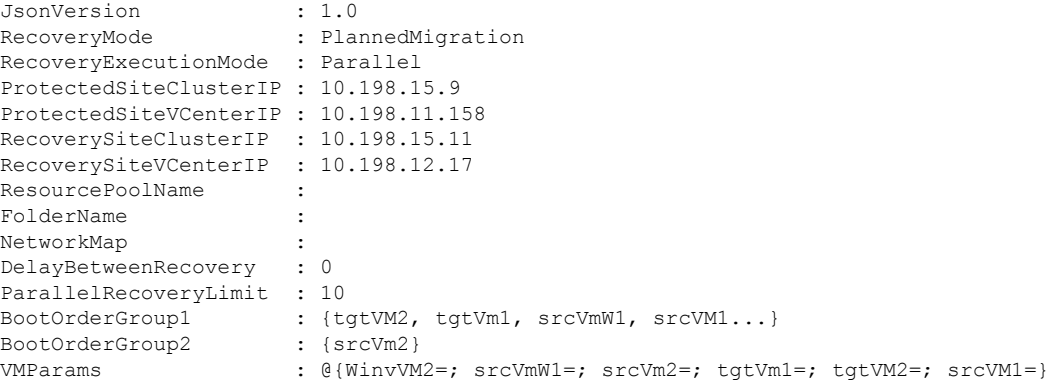

L